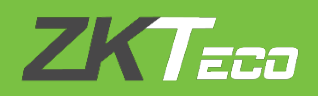

# **API USER MANUAL**

# **BioTime 8.5**

Version: **1.0**

Date: **Sep 2019**

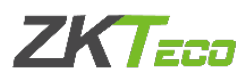

## **Contents**

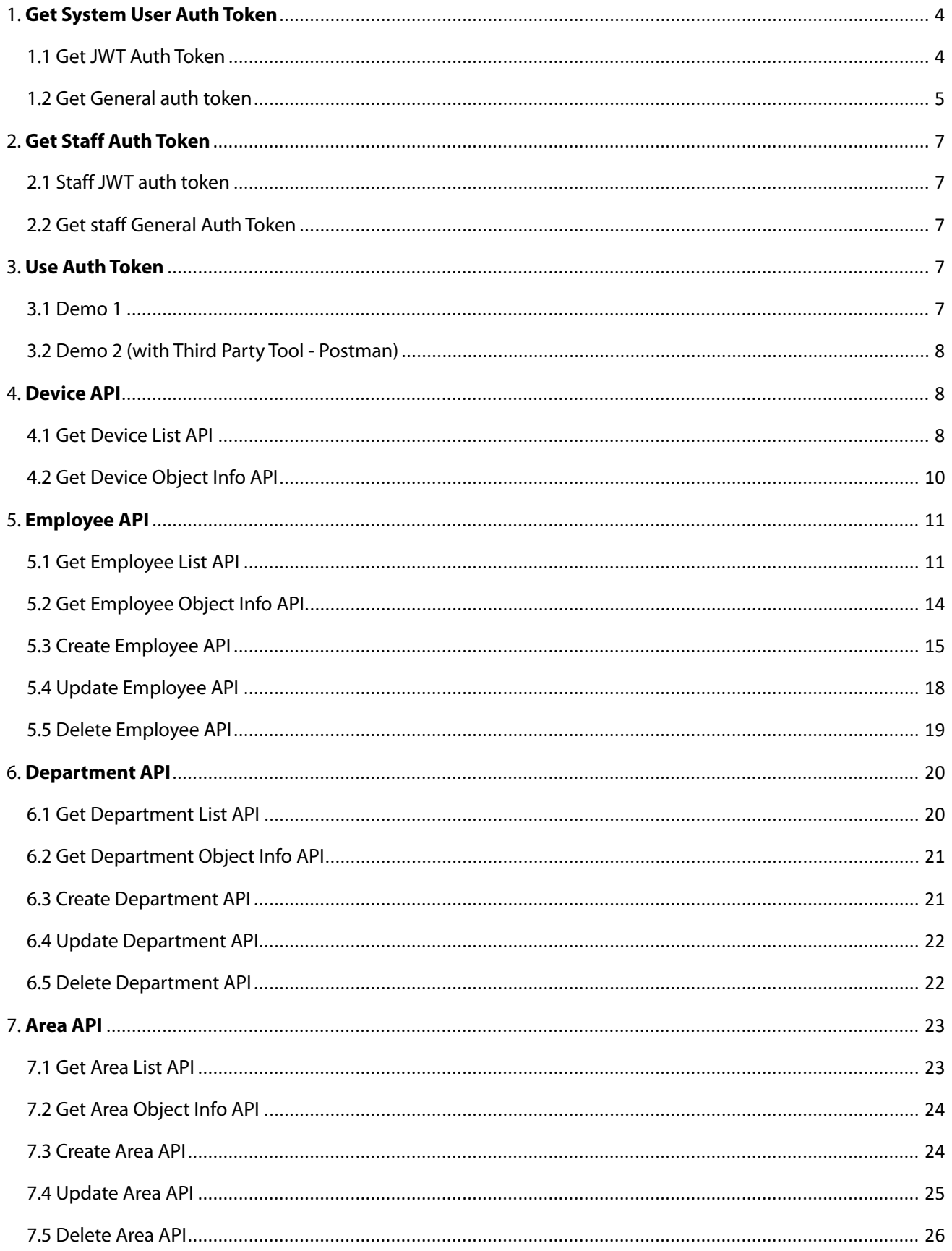

## **ZKTECO**

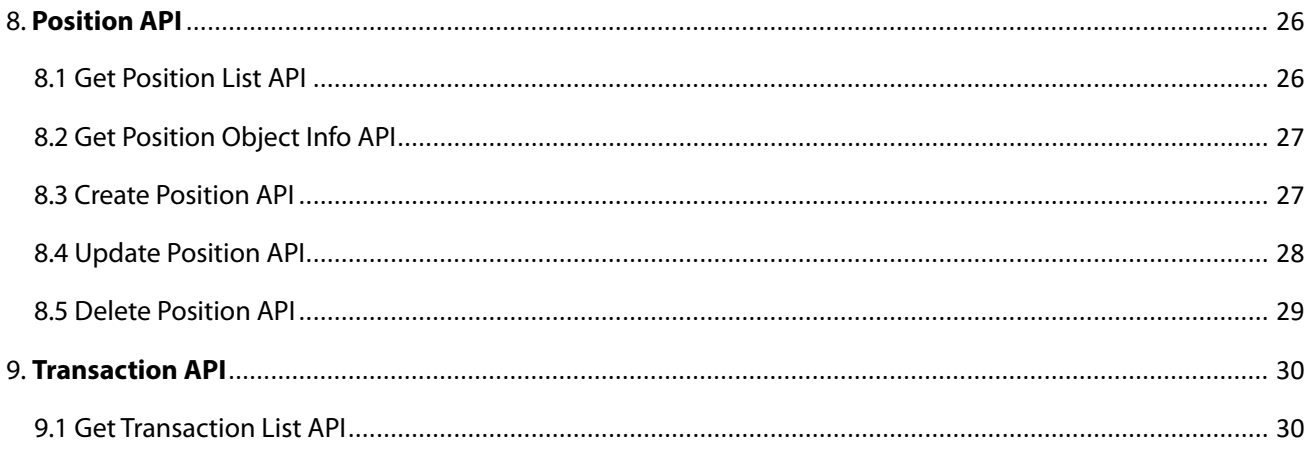

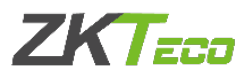

## **API Description**

**BioTime 8.5 API** is dedicated to the platform data connection for the third-party system. The third-party system can read and set business data flexibly, which effectively reduces the complexity of the third-party system business integration and provides convenient, fast standard connection mode and data structure.

## <span id="page-3-0"></span>**1. Get System User Auth Token**

There are two kinds of auth token for software system user: JWT auth token and general auth token.

### <span id="page-3-1"></span>**1.1 Get JWT Auth Token**

### **(1) Request Instruction**

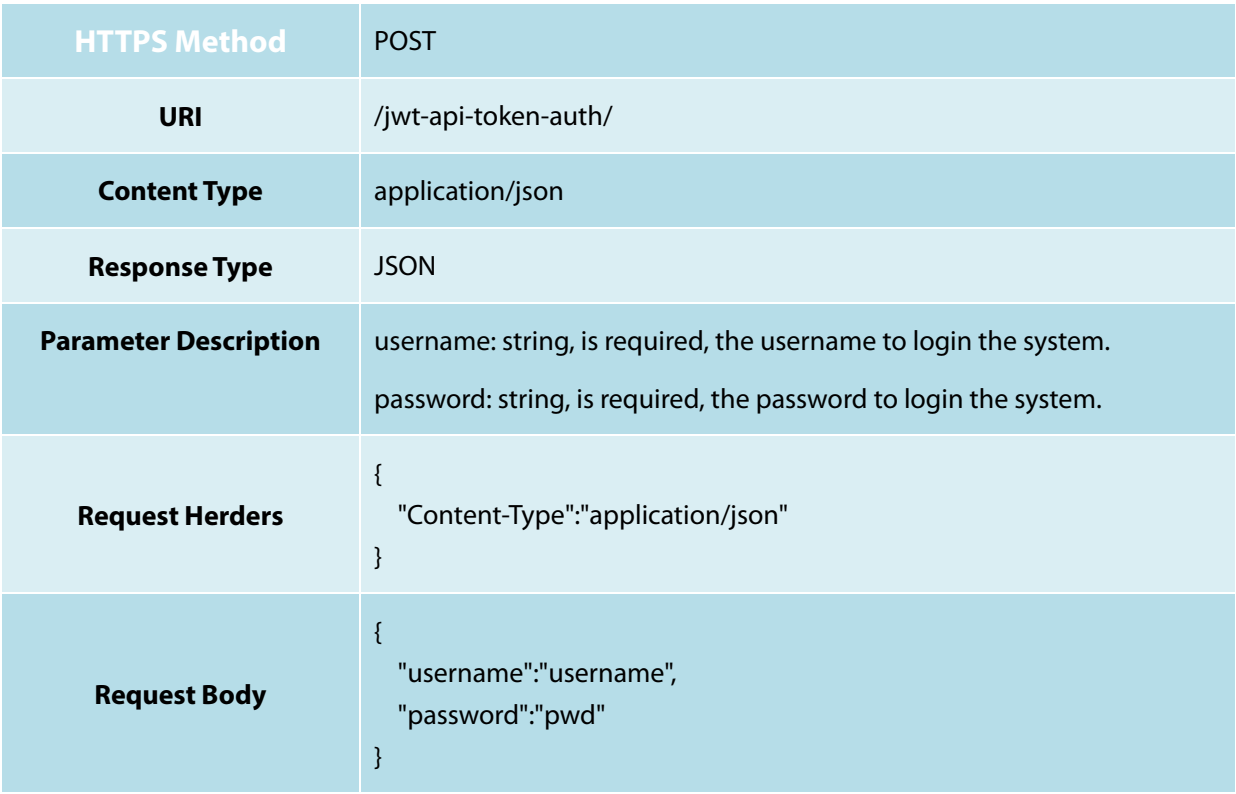

#### **(2) How to Get Token**

1) Get token via browser, input the following link in the browser:

[http://serverIP:serverPort/api/docs/#jwt-api-token-auth](http://127.0.0.1:9998/api/docs/%23jwt-api-token-auth)

**serverIP**: BioTime 8.5 server or computer IP, such as: 192.168.218.8

**serverPort**: The server port of BioTime 8.5, such as: 8090

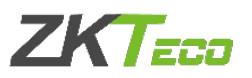

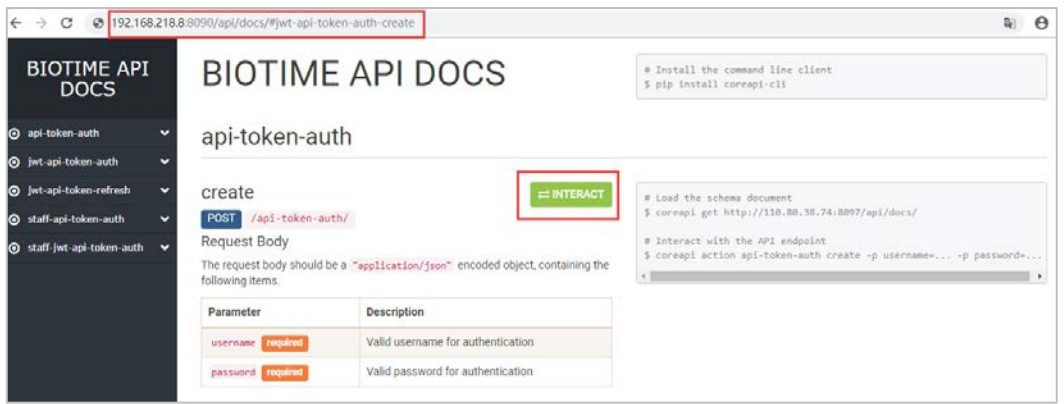

2) Get token via third-party, such as Postman.

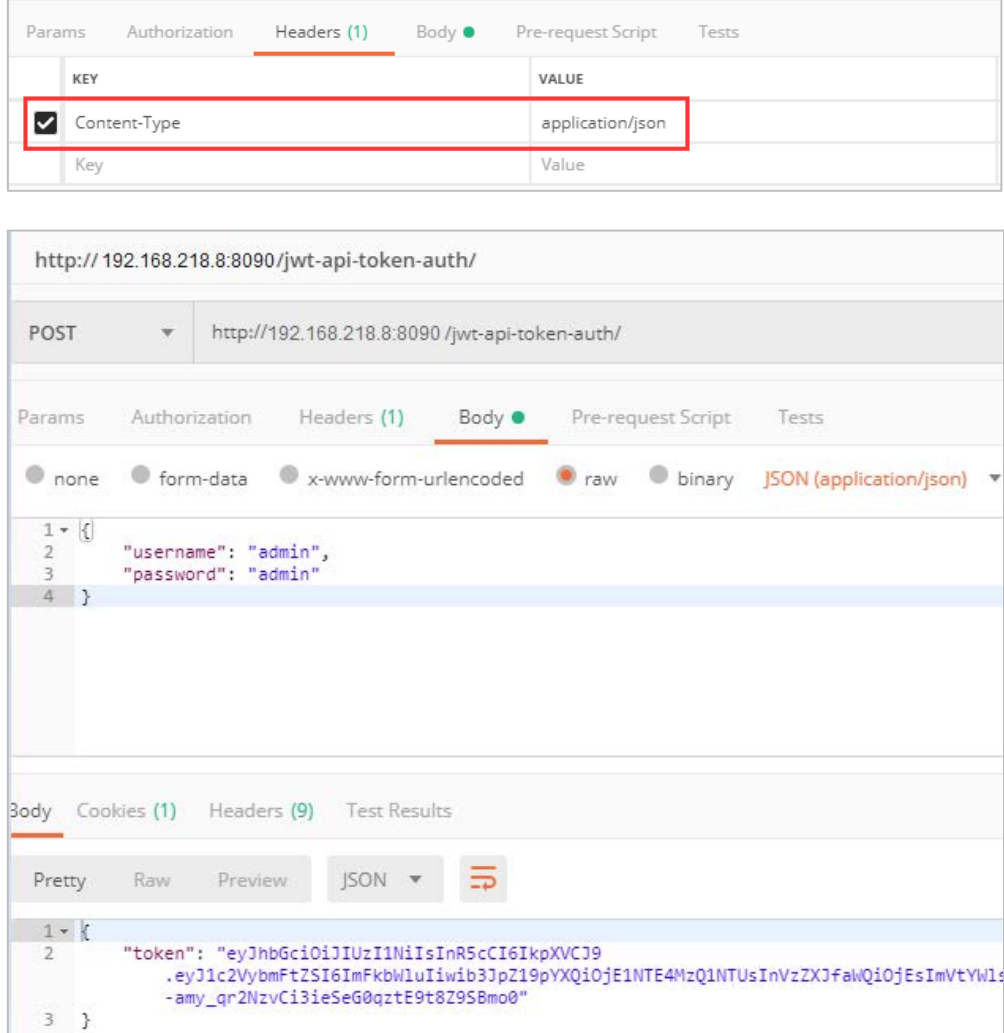

## <span id="page-4-0"></span>**1.2 Get General auth token**

## **(1) Request Instruction**

Same as getting JWT Token

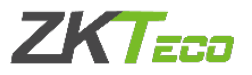

#### **(2) How to Get Token**

1) Get token via browser, input the following link in the browser:

[http://serverIP:serverPort/api/docs/#api-token-auth](http://127.0.0.1:9998/api/docs/%23jwt-api-token-auth)

**serverIP**: BioTime 8.5 server or computer IP, such as: 192.168.218.8

**serverPort**: The server port of BioTime 8.5, such as: 8090

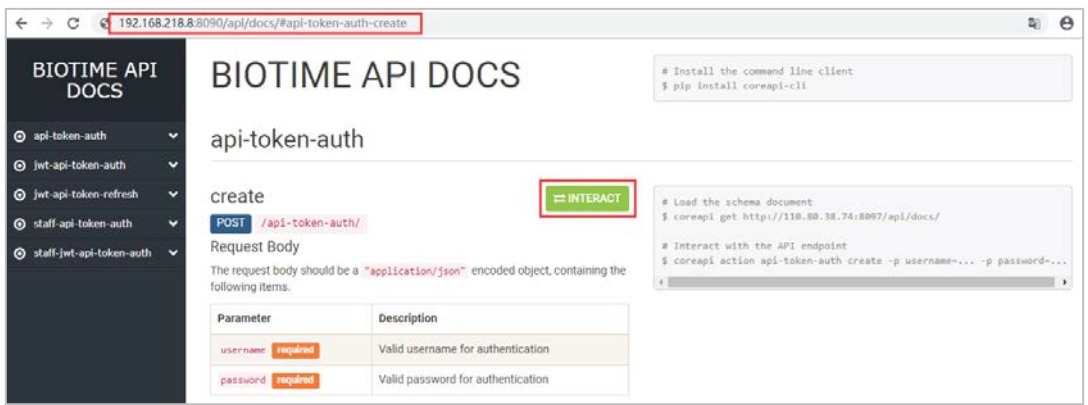

2) Get token via third-party API development tool, such as Postman.

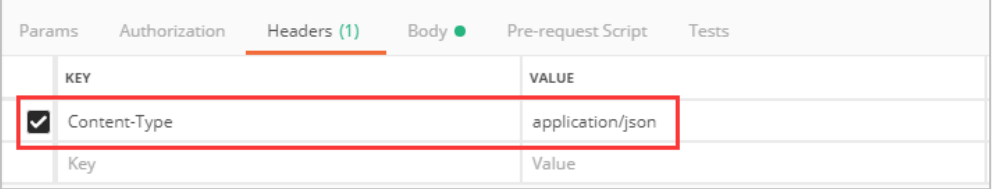

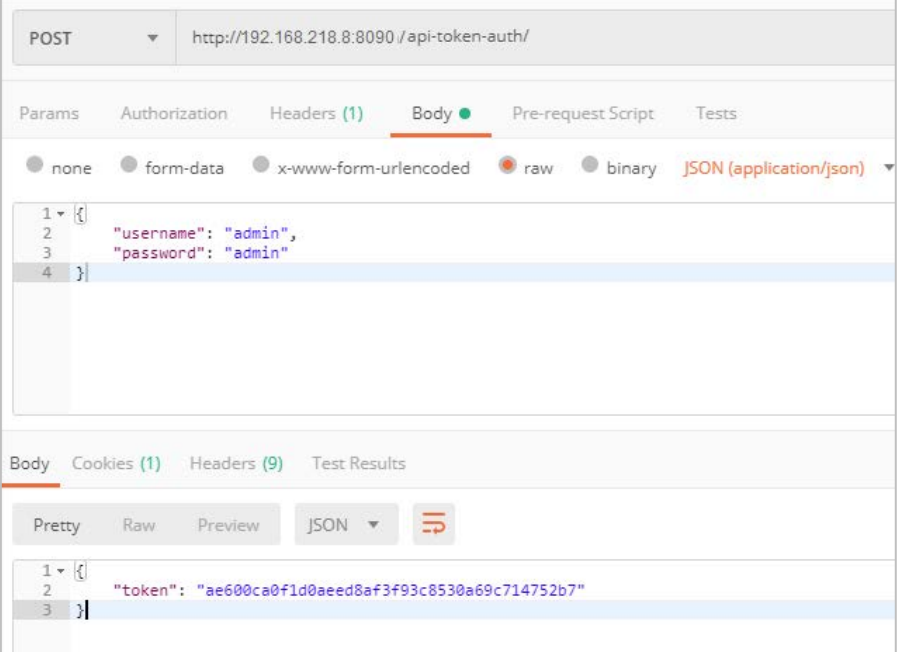

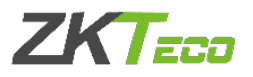

## <span id="page-6-0"></span>**2. Get Staff Auth Token**

### <span id="page-6-1"></span>**2.1 Staff JWT auth token**

URL: [http://serverIP:serverPort/staff-jwt-api-token-auth/](http://127.0.0.1:9998/api/docs/%23api-token-auth)

**serverIP**: BioTime 8.5 server or computer IP

**serverPort**: The server port of BioTime 8.5

The way to get token is the same as JWT token above.

#### <span id="page-6-2"></span>**2.2 Get staff General Auth Token**

URL: [http://serverIP:serverPort/staff-api-token-auth/](http://127.0.0.1:9998/api/docs/%23api-token-auth)

**serverIP**: BioTime 8.5 server or computer IP

**serverPort**: The server port of BioTime 8.5

The way to get token is the same as JWT token above.

## <span id="page-6-3"></span>**3. Use Auth Token**

#### <span id="page-6-4"></span>**3.1 Demo 1**

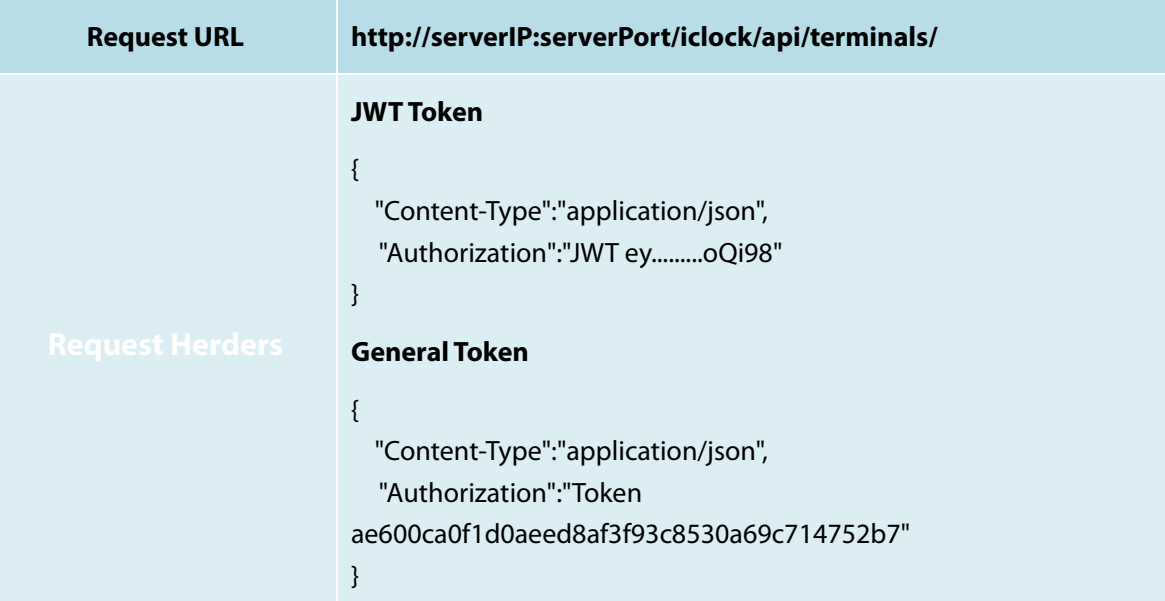

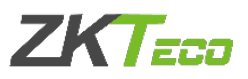

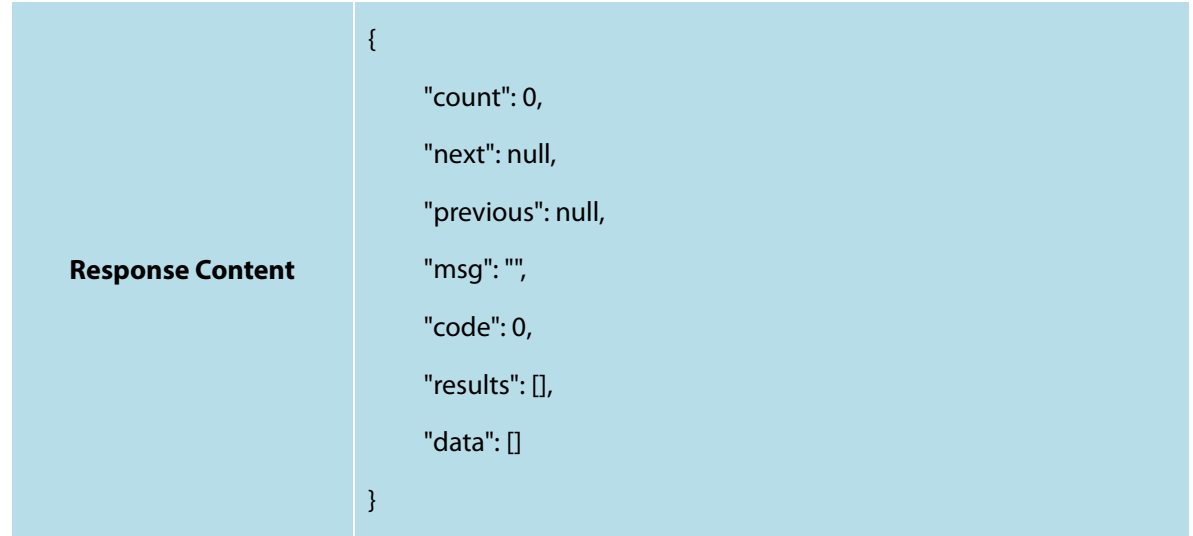

## <span id="page-7-0"></span>**3.2 Demo 2 (with Third Party Tool - Postman)**

(1) Use General Token (same way to use JWT token)

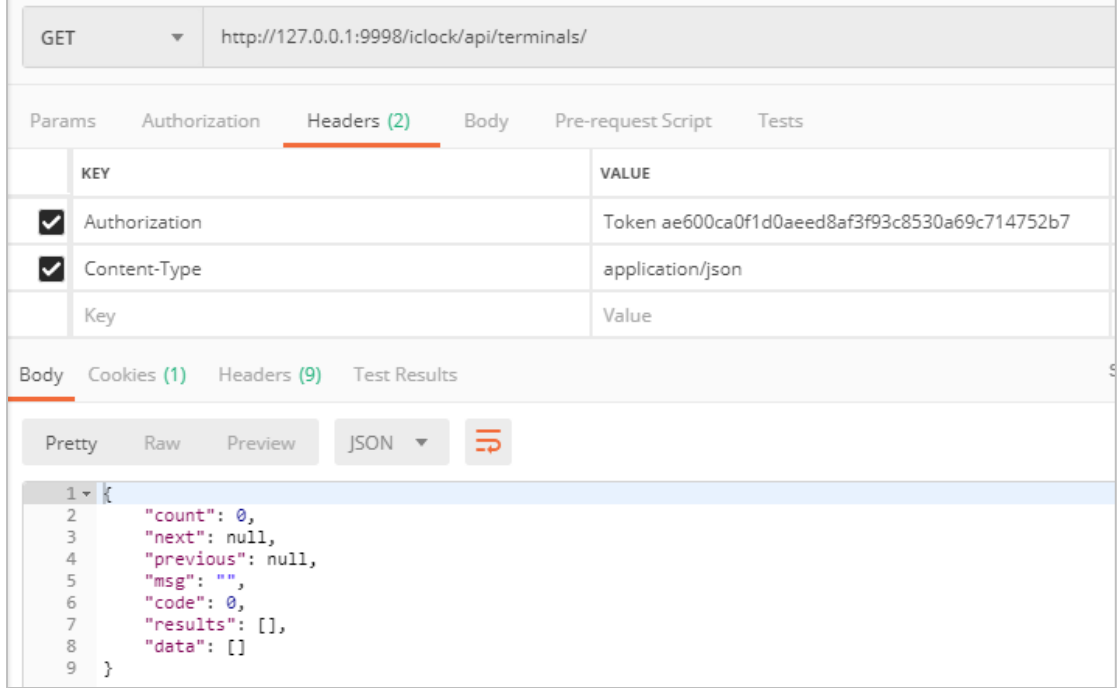

## <span id="page-7-1"></span>**4. Device API**

## <span id="page-7-2"></span>**4.1 Get Device List API**

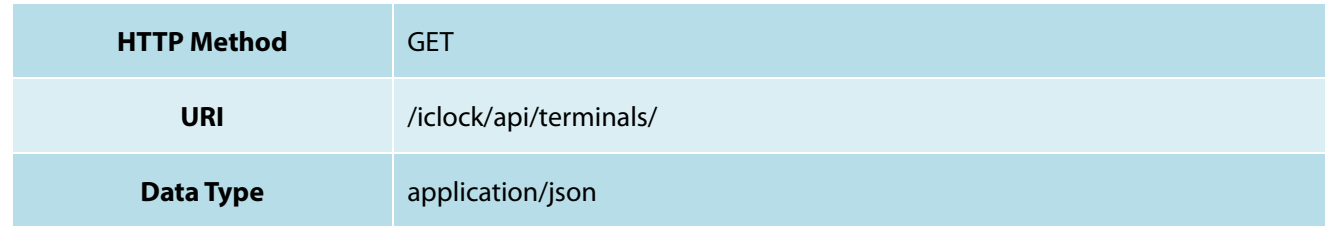

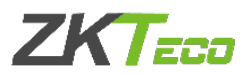

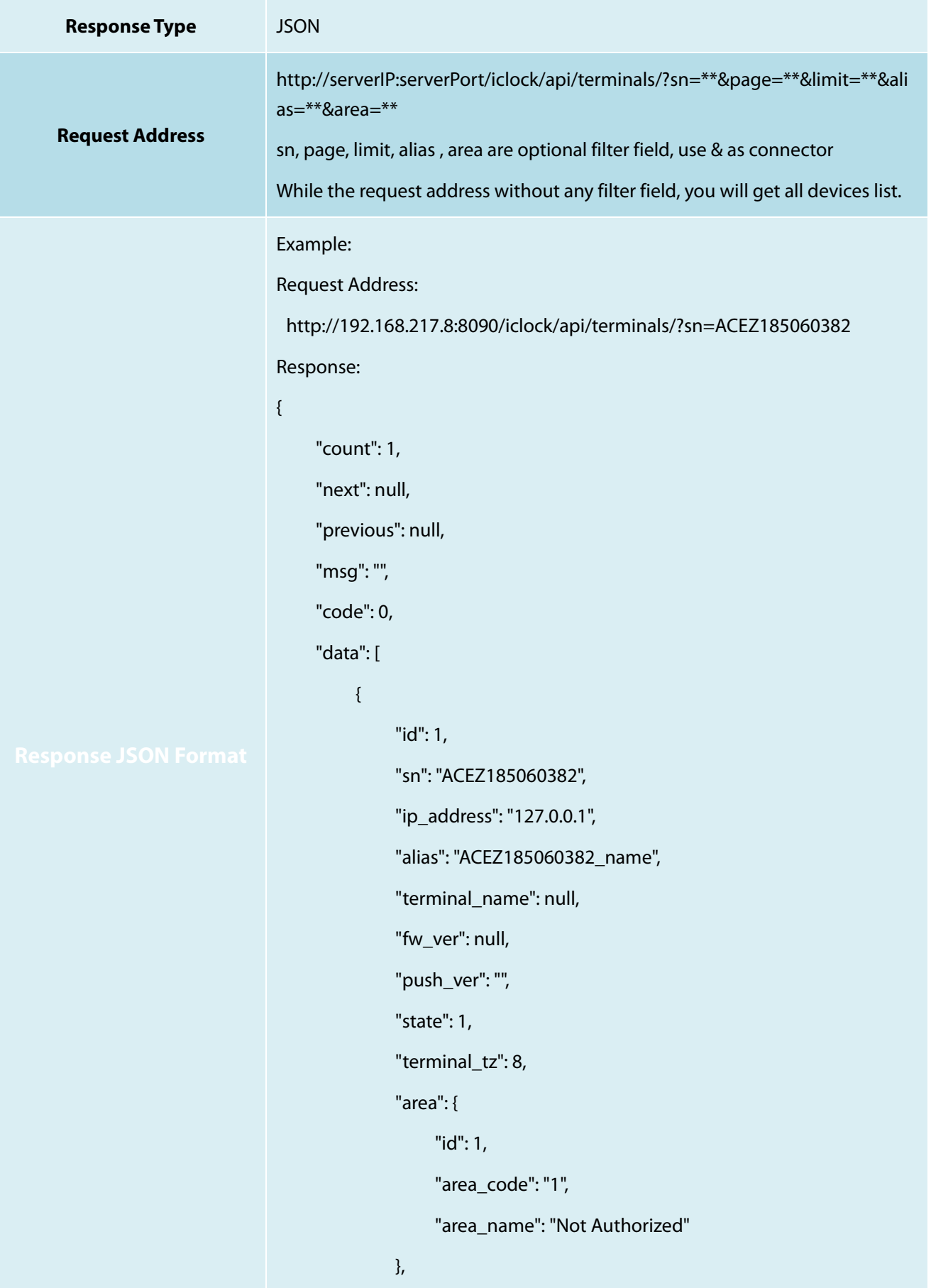

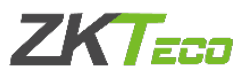

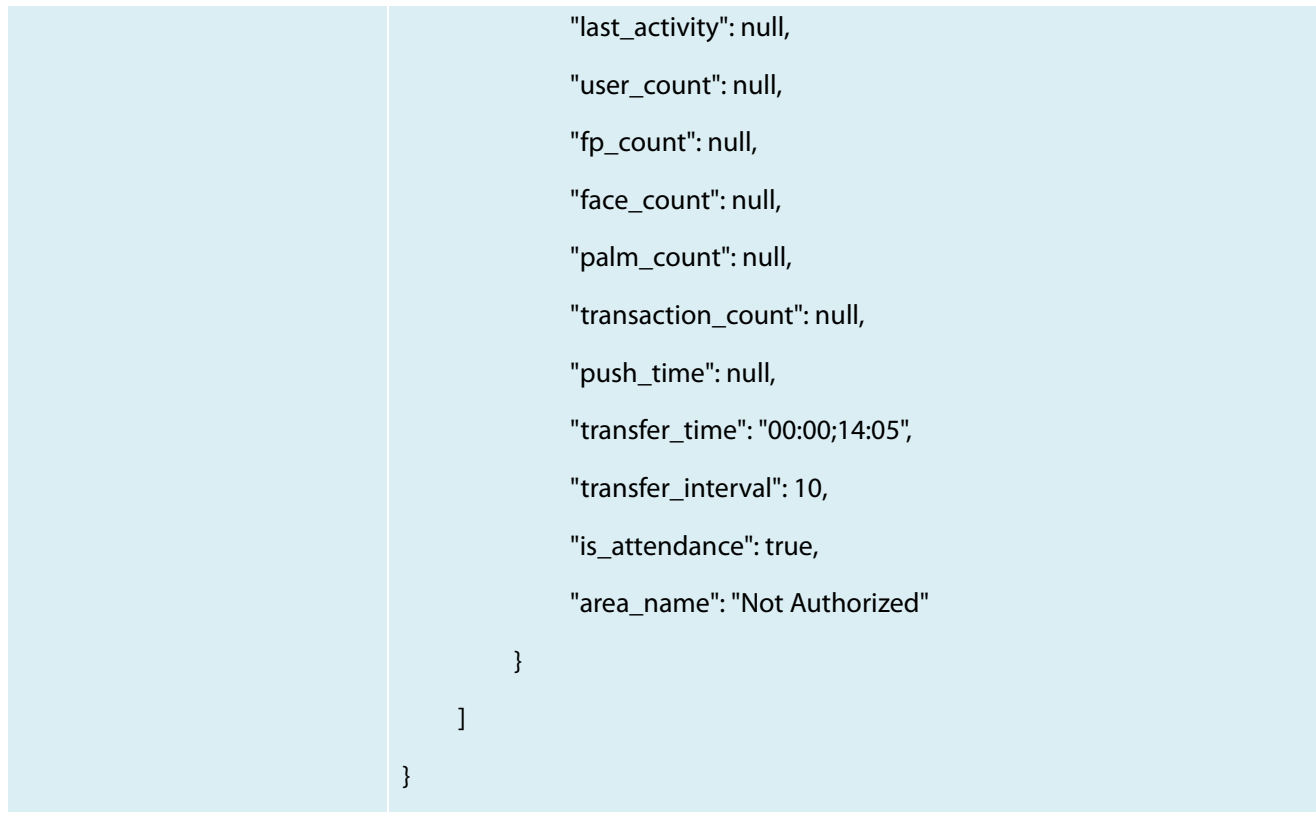

## <span id="page-9-0"></span>**4.2 Get Device Object Info API**

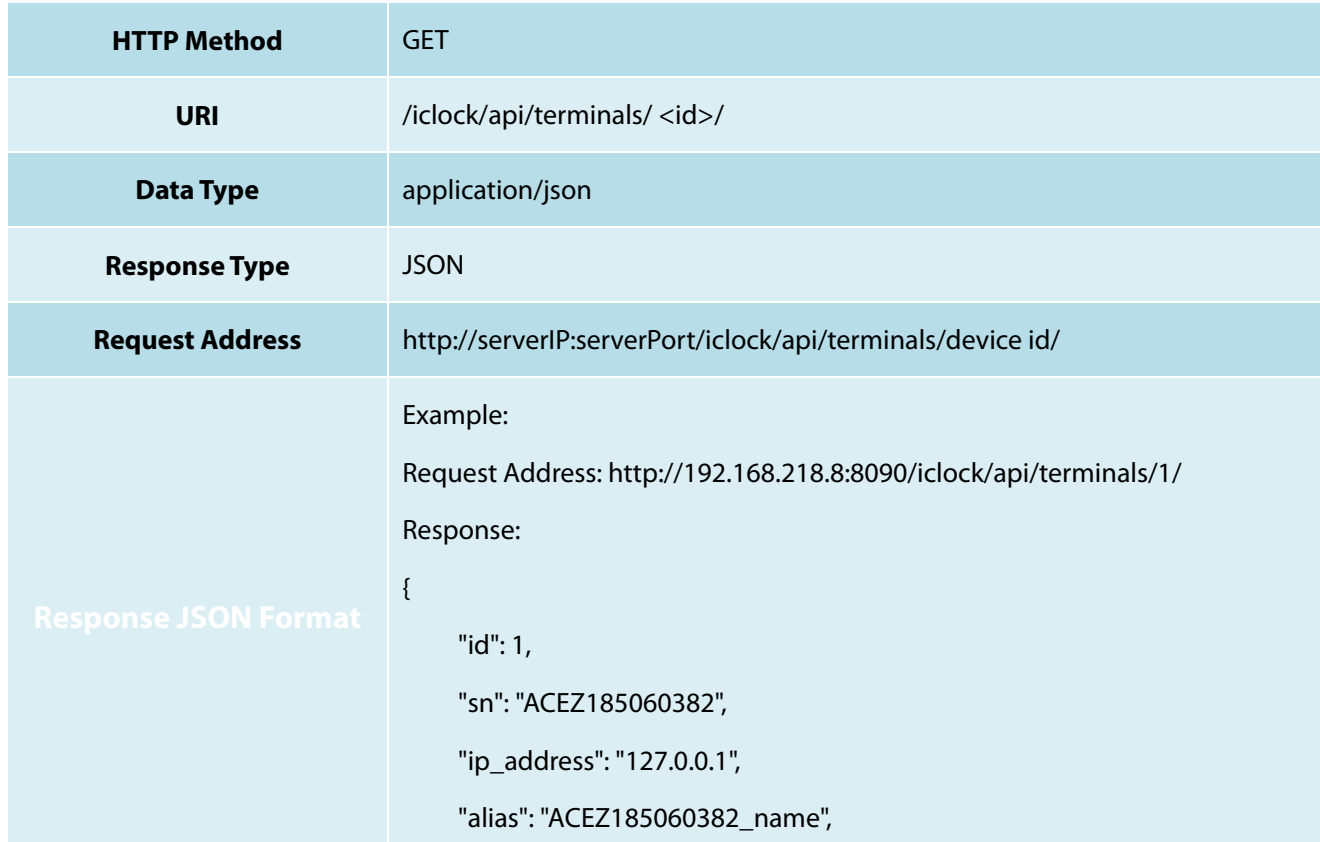

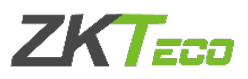

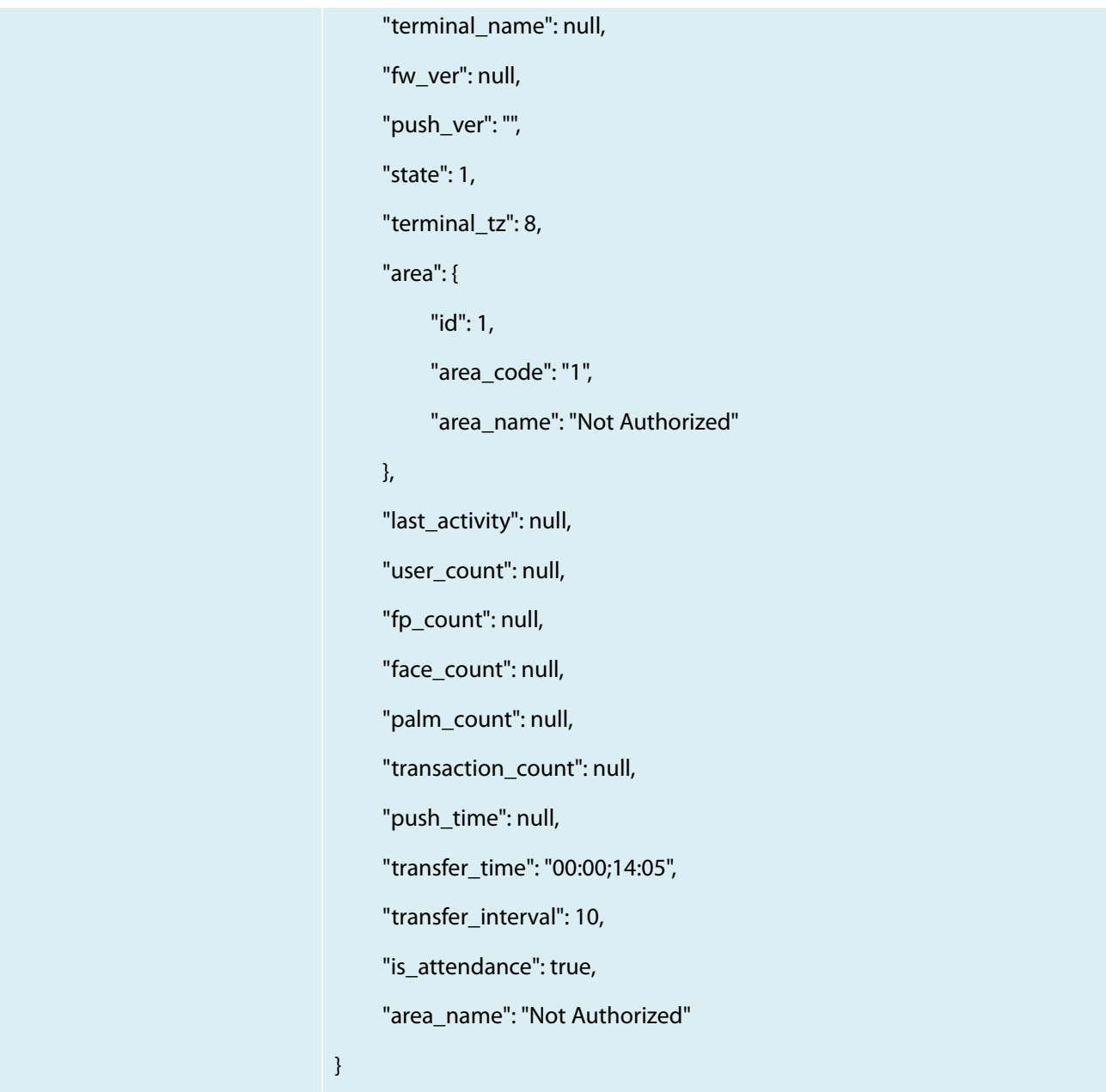

## <span id="page-10-0"></span>**5. Employee API**

## <span id="page-10-1"></span>**5.1 Get Employee List API**

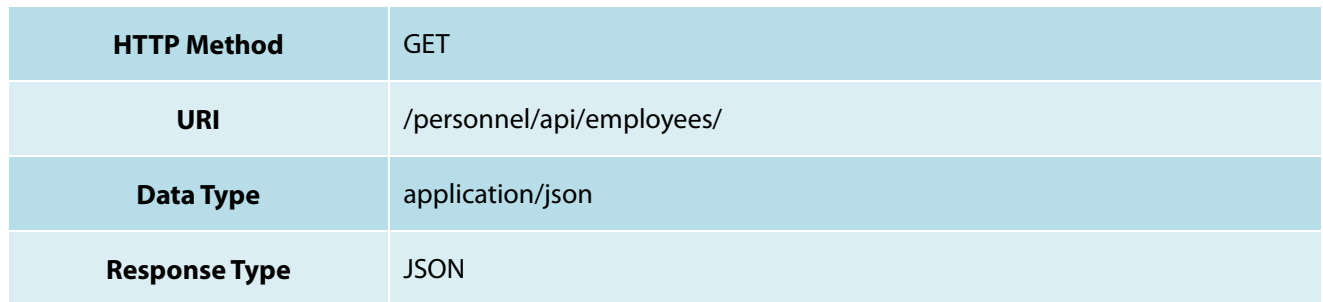

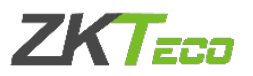

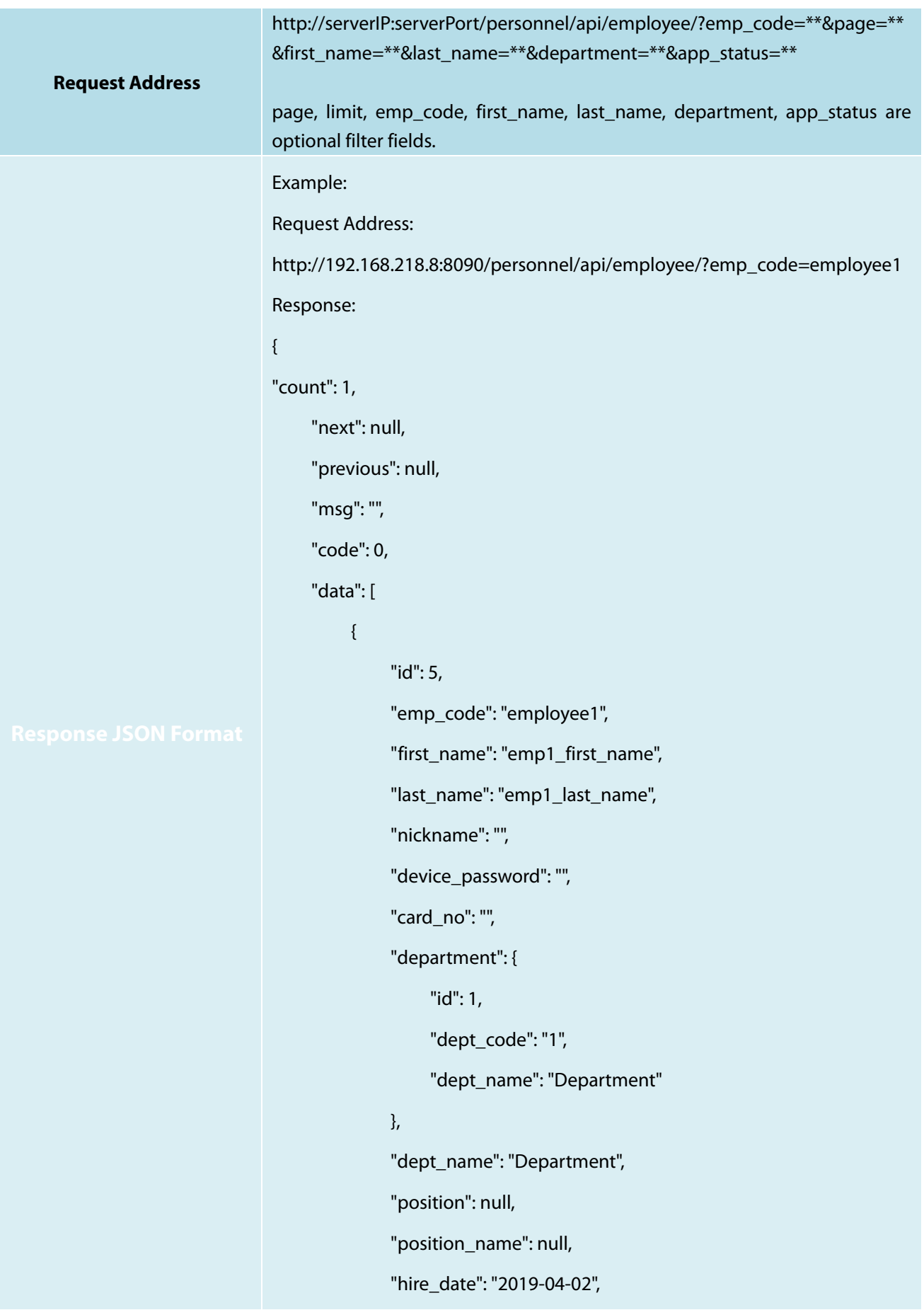

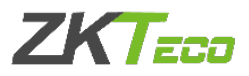

"gender": "",

"birthday": null,

"verify\_mode": null,

"emp\_type": null,

"contact\_tel": "",

"office\_tel": "",

"mobile": "",

"national": "",

"city": "",

"address": "",

"postcode": "",

"email": "",

"enroll\_sn": "",

"ssn": "",

"religion": "",

"enable\_att": false,

"enable\_overtime": false,

"enable\_holiday": false,

"dev\_privilege": null,

"self\_password":

"pbkdf2\_sha256\$36000\$XIJACl8JIXWA\$a4hztrK8RSMjBgd9sWL3lTMQS3O9M z+QwaGU/RBiXRU=",

"flow\_role": [],

"area": [

```
{1 \over 2}
```
"id": 1,

```
 "area_code": "1",
```
"area\_name": "Not Authorized"

}

],

"area\_name": "Not Authorized",

```
 "app_status": 0,
```
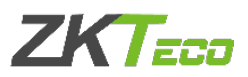

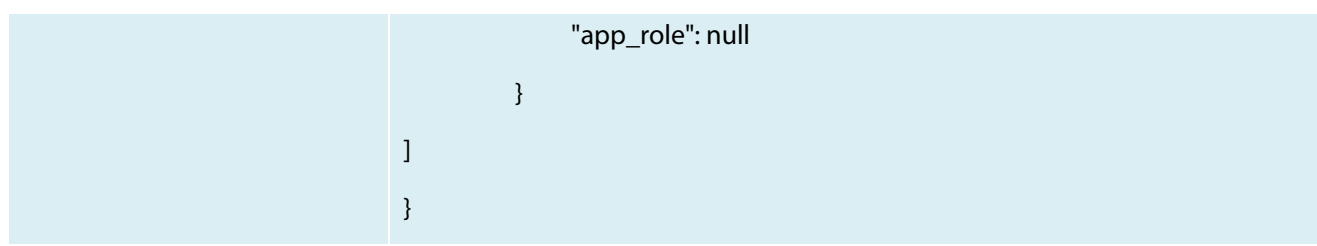

## <span id="page-13-0"></span>**5.2 Get Employee Object Info API**

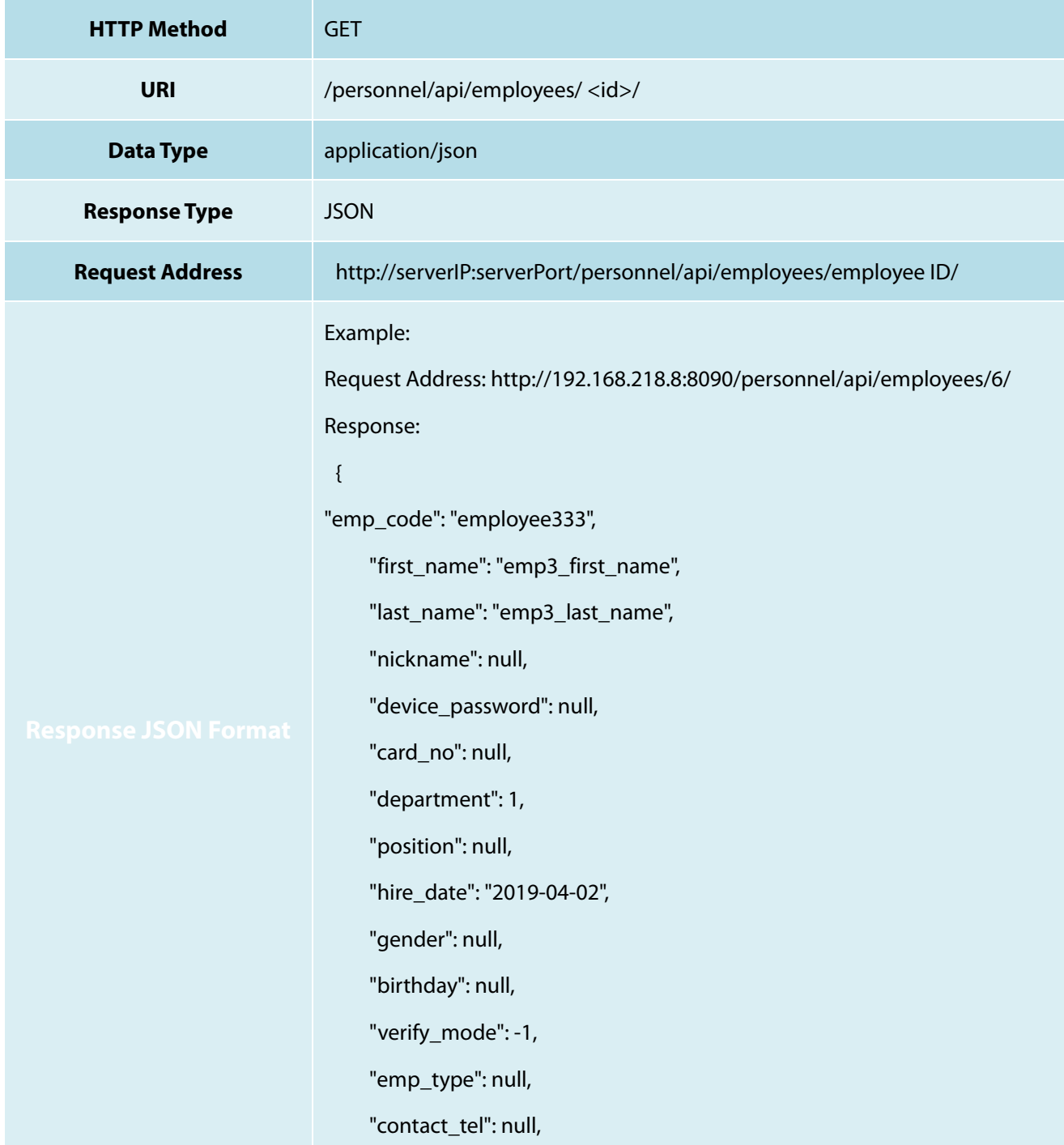

## **ZKTECO**

```
 "office_tel": null,
      "mobile": null,
      "national": null,
      "city": null,
      "address": null,
      "postcode": null,
      "email": null,
      "enroll_sn": null,
      "ssn": null,
      "religion": null,
      "enable_att": true,
      "enable_overtime": false,
      "enable_holiday": true,
      "dev_privilege": 1,
      "self_password": 
"pbkdf2_sha256$36000$XBVRNMOywdNI$P4W7MIZVa3Ho2VBdU2SewS/pb8
GavBYSGBXM/bgL+N0=",
      "flow_role": [],
      "area": [
           1
      ],
      "app_status": 0,
      "app_role": 1
}
```
## <span id="page-14-0"></span>**5.3 Create Employee API**

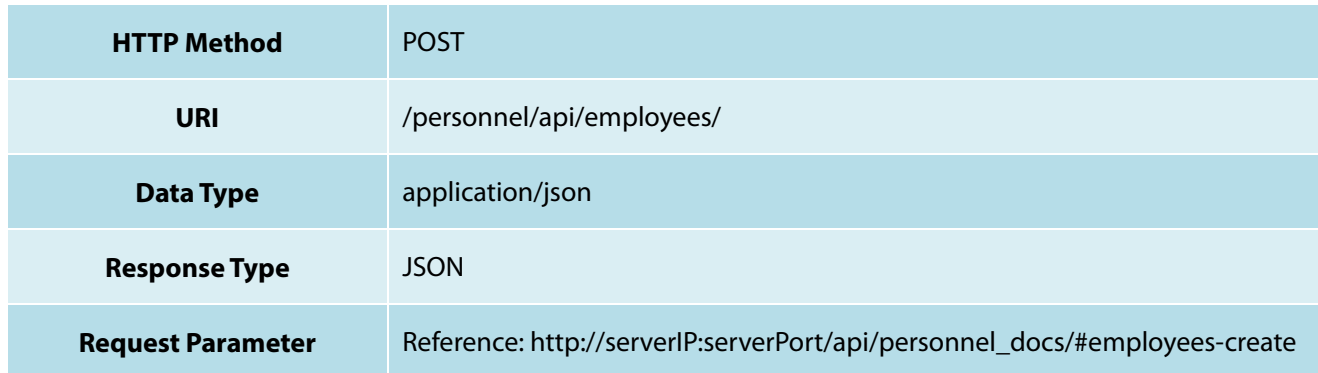

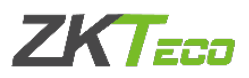

```
Request Address:
http://192.168.218.8:8090/personnel/api/employees/
Request Body:
{
     "emp_code": "employee333",
     "first_name": "emp3_first_name",
     "last_name": "emp3_last_name",
     "area": [1],
      "department": 1
} 
Response Data:
{
     "id": 6,
      "emp_code": "employee333",
    "first_name": "emp3_first_name",
     "last_name": "emp3_last_name",
     "nickname": null,
     "device_password": null,
      "card_no": null,
      "department": {
          "id": 1,
          "dept_code": "1",
          "dept_name": "Department"
     },
      "dept_name": "Department",
      "position": null,
      "position_name": null,
      "hire_date": "2019-04-02",
      "gender": null,
      "birthday": null,
      "verify_mode": -1,
```
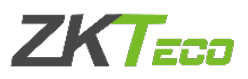

 "emp\_type": null, "contact\_tel": null, "office\_tel": null, "mobile": null, "national": null, "city": null, "address": null, "postcode": null, "email": null, "enroll\_sn": null, "ssn": null, "religion": null, "enable\_att": true, "enable\_overtime": false, "enable\_holiday": true, "dev\_privilege": 0, "self\_password": "pbkdf2\_sha256\$36000\$XBVRNMOywdNI\$P4W7MIZVa3Ho2VBdU2SewS/pb8 GavBYSGBXM/bgL+N0=", "flow\_role": [], "area": [  $\mathcal{L} = \{ \mathcal{L} \}$  "id": 1, "area\_code": "1", "area\_name": "Not Authorized" } ], "area\_name": "Not Authorized", "app\_status": 0, "app\_role": 1 }

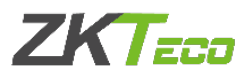

## <span id="page-17-0"></span>**5.4 Update Employee API**

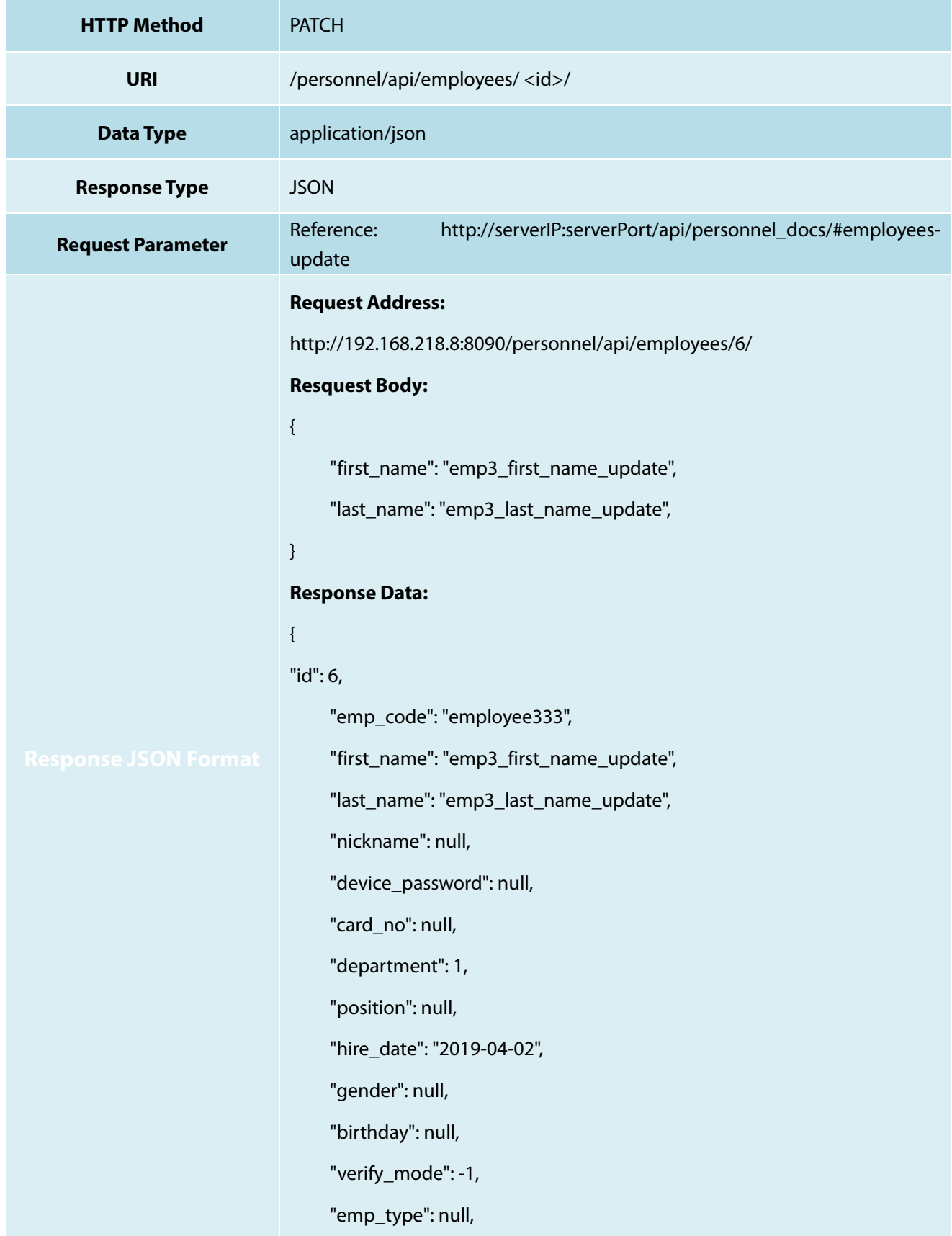

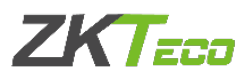

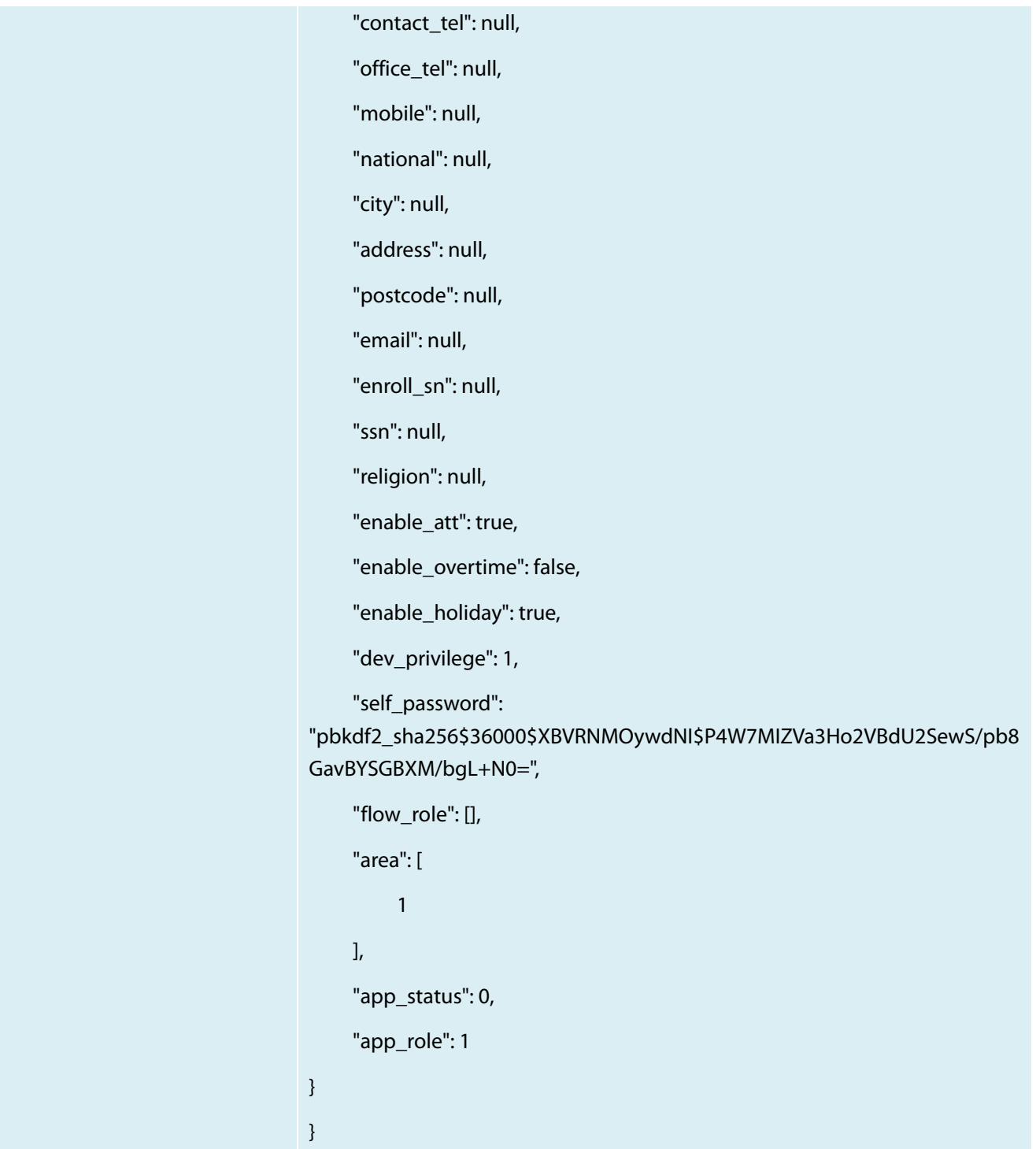

## <span id="page-18-0"></span>**5.5 Delete Employee API**

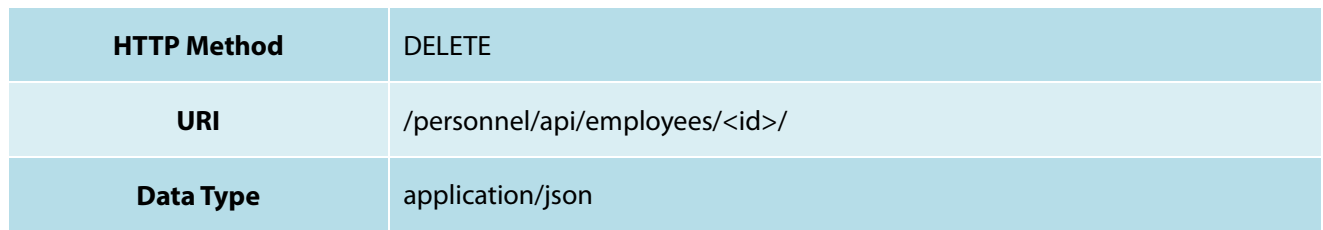

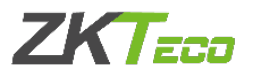

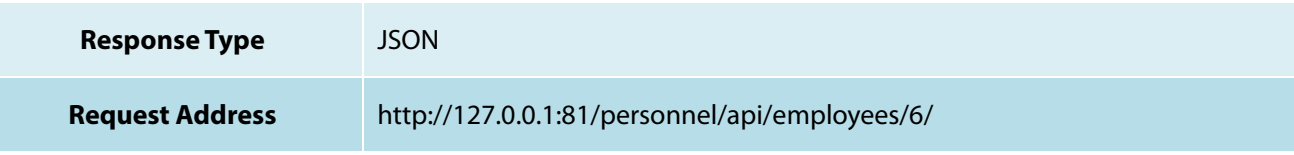

## <span id="page-19-0"></span>**6. Department API**

## <span id="page-19-1"></span>**6.1 Get Department List API**

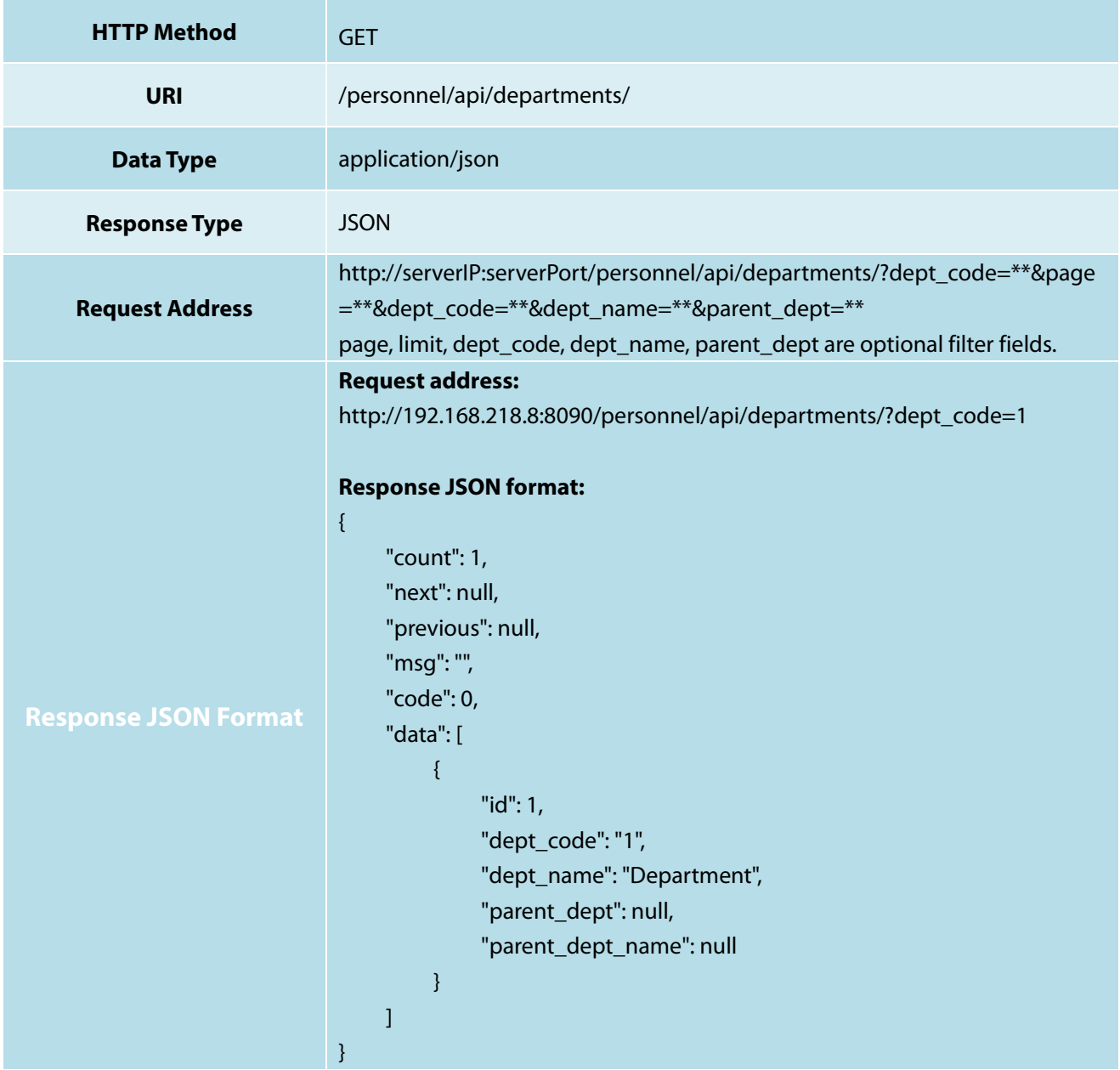

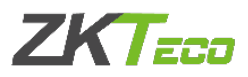

## <span id="page-20-0"></span>**6.2 Get Department Object Info API**

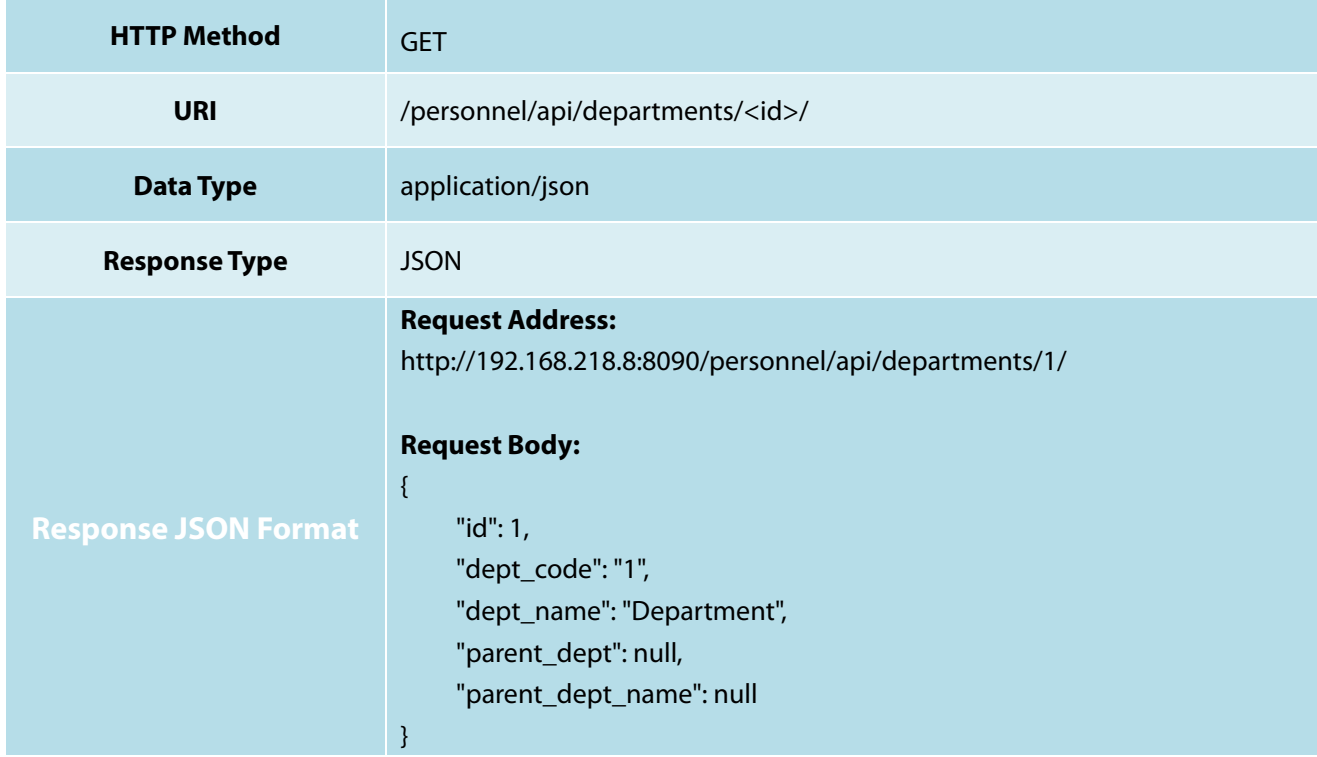

## <span id="page-20-1"></span>**6.3 Create Department API**

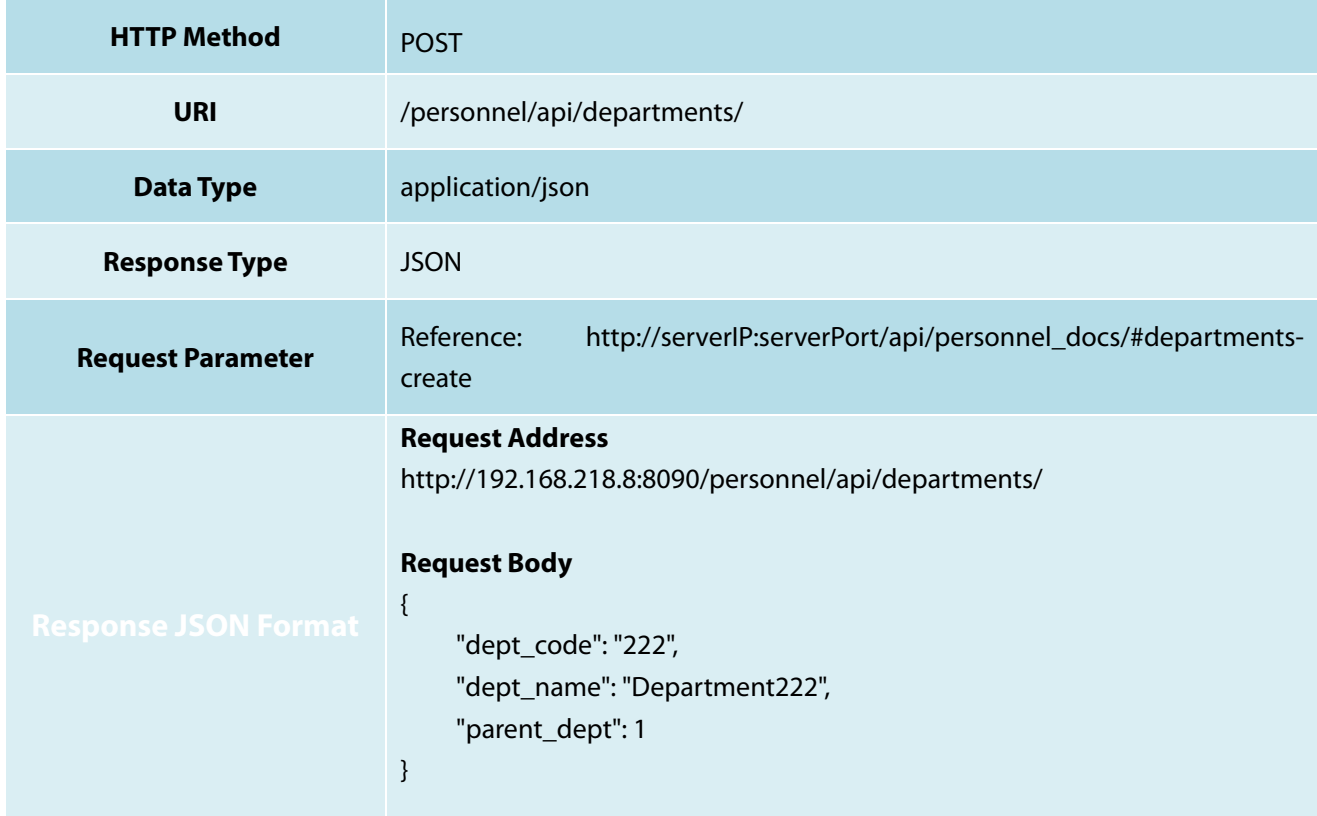

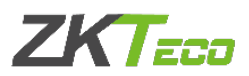

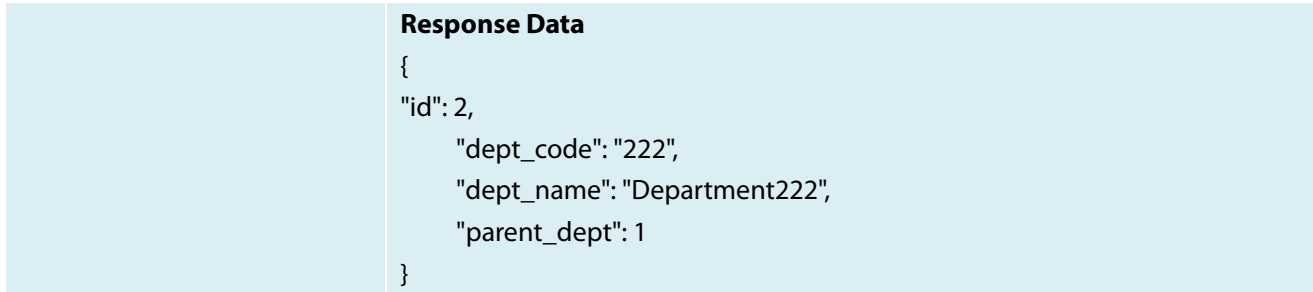

## <span id="page-21-0"></span>**6.4 Update Department API**

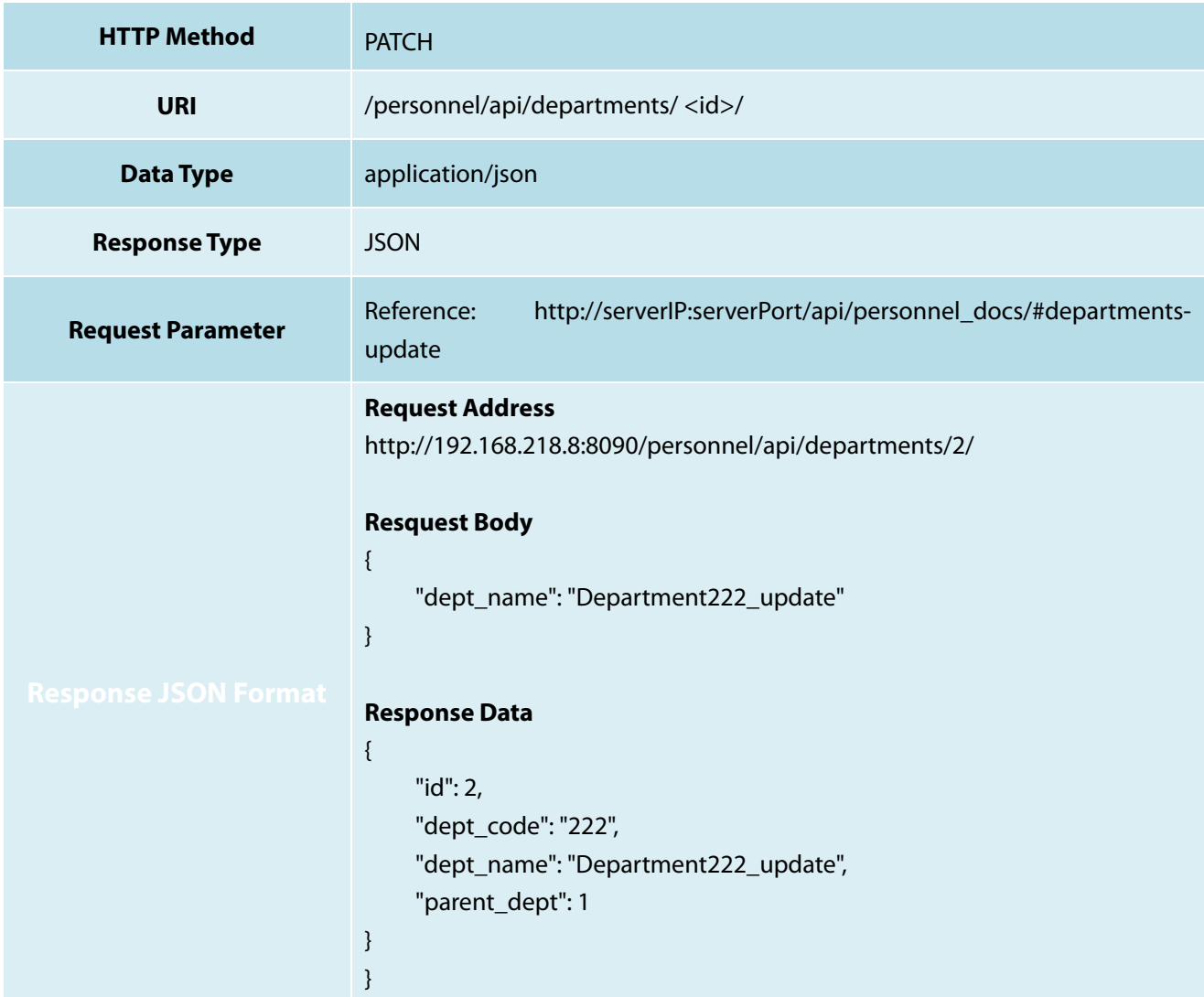

## <span id="page-21-1"></span>**6.5 Delete Department API**

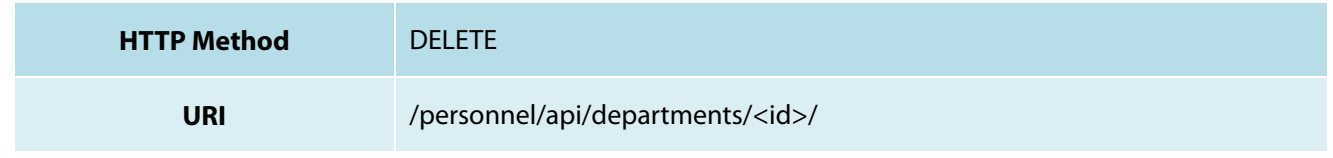

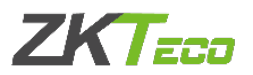

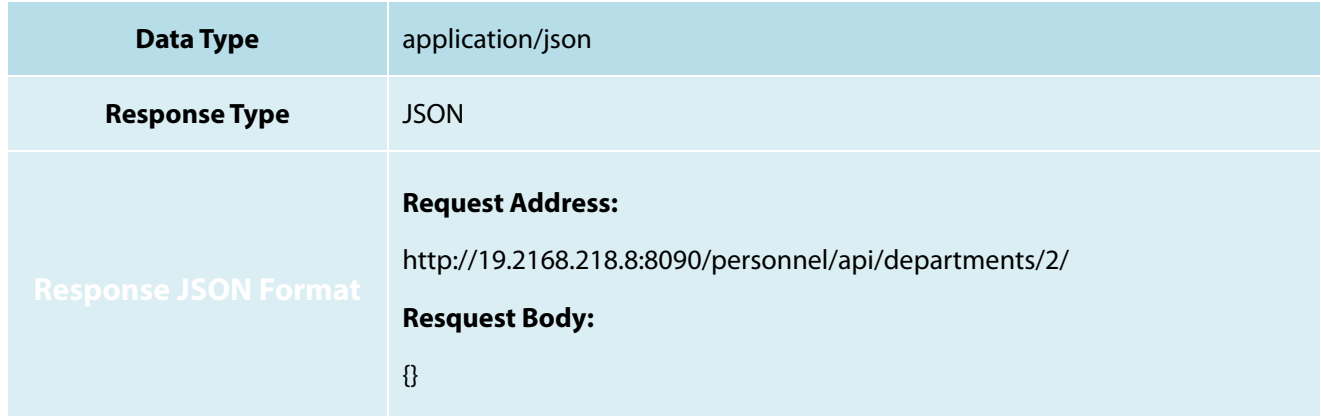

## <span id="page-22-0"></span>**7. Area API**

## <span id="page-22-1"></span>**7.1 Get Area List API**

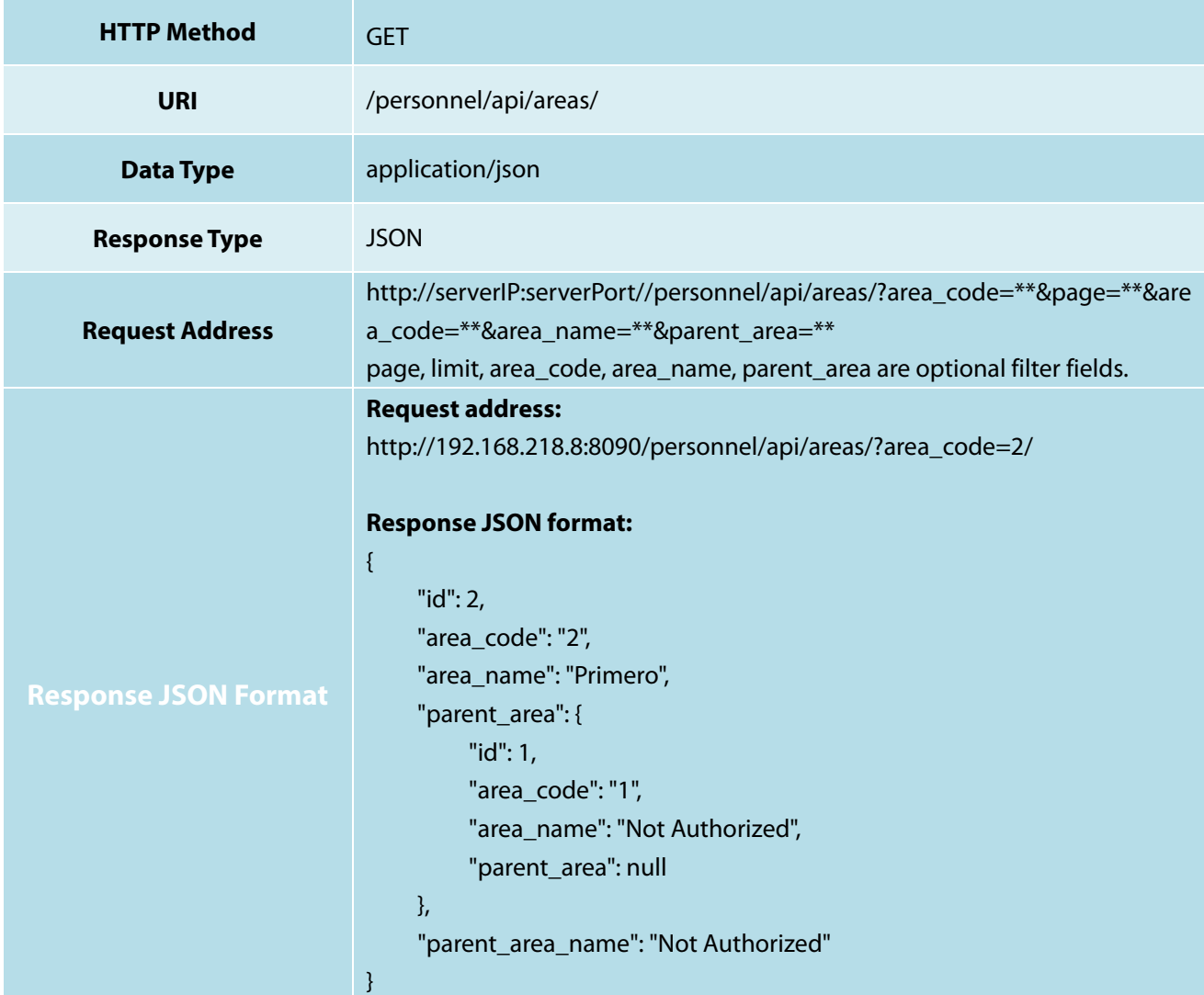

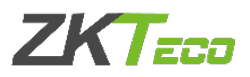

## <span id="page-23-0"></span>**7.2 Get Area Object Info API**

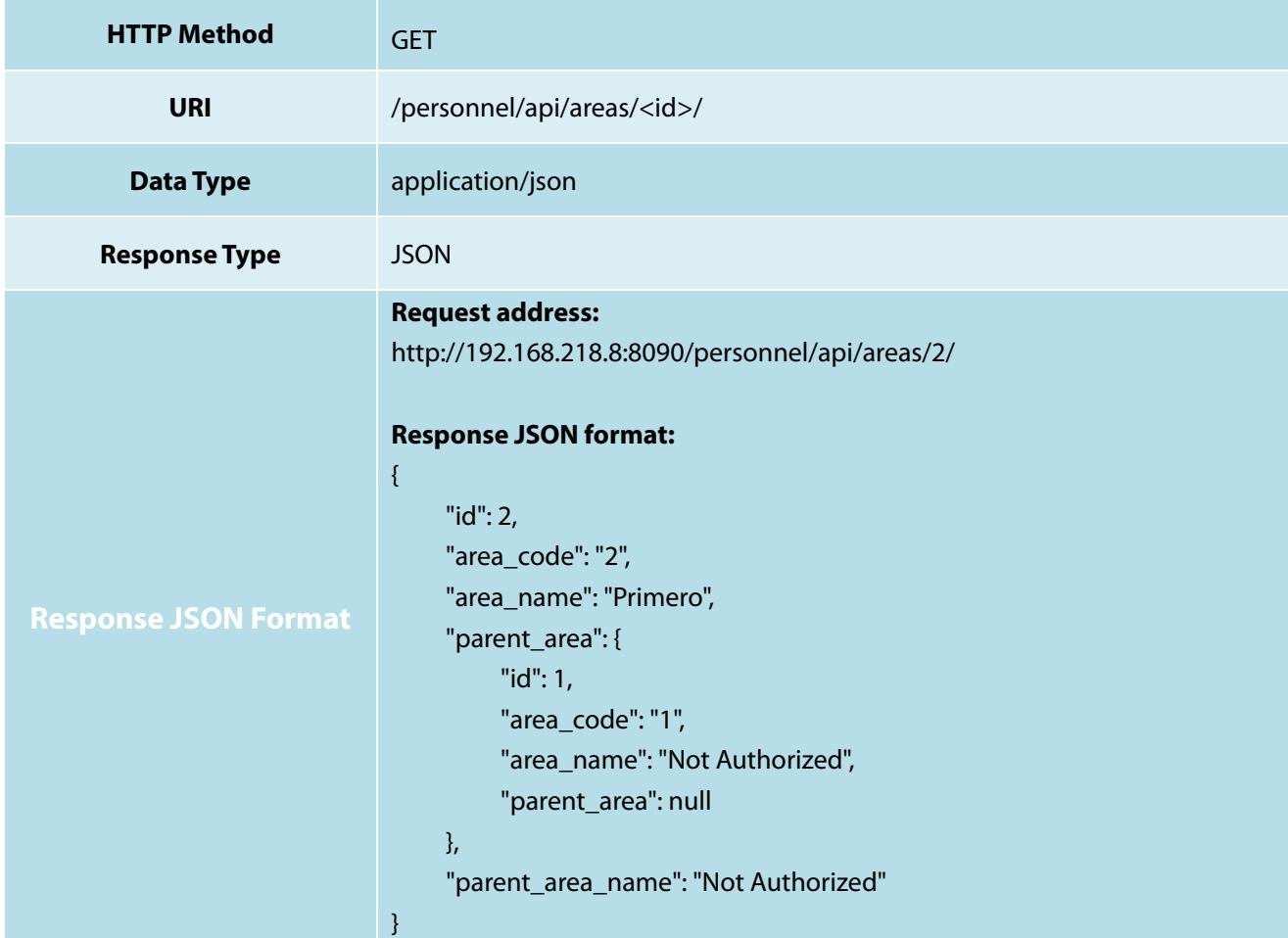

## <span id="page-23-1"></span>**7.3 Create Area API**

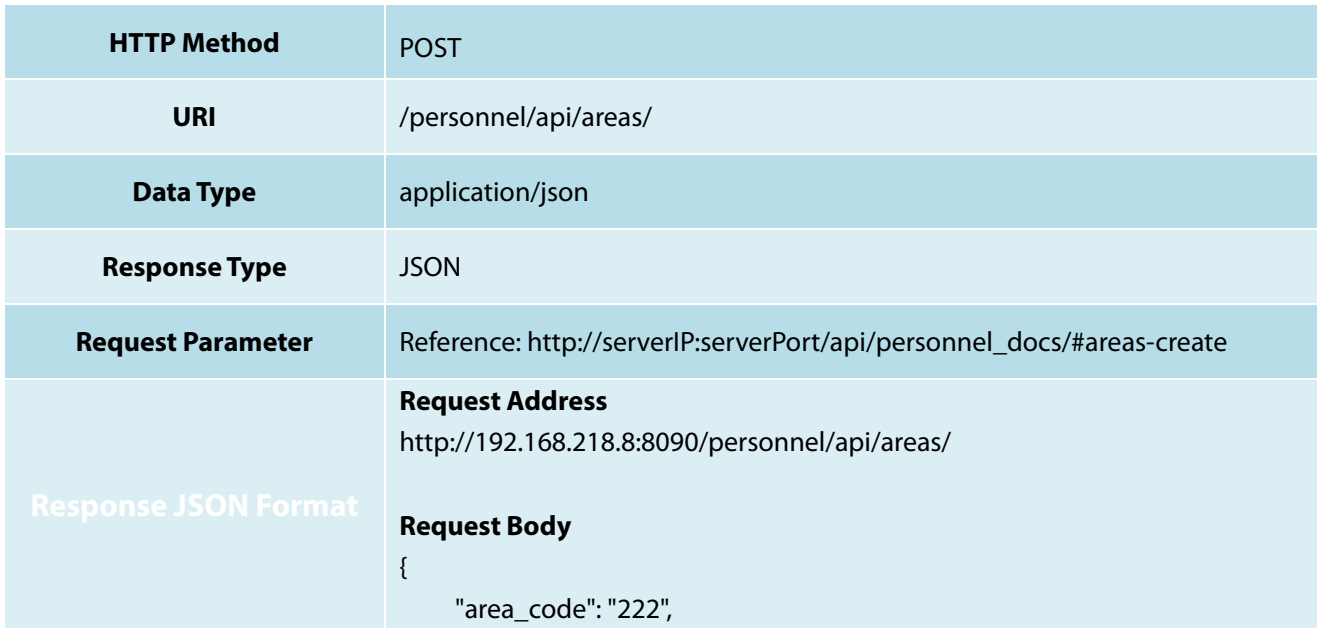

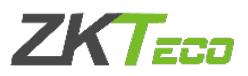

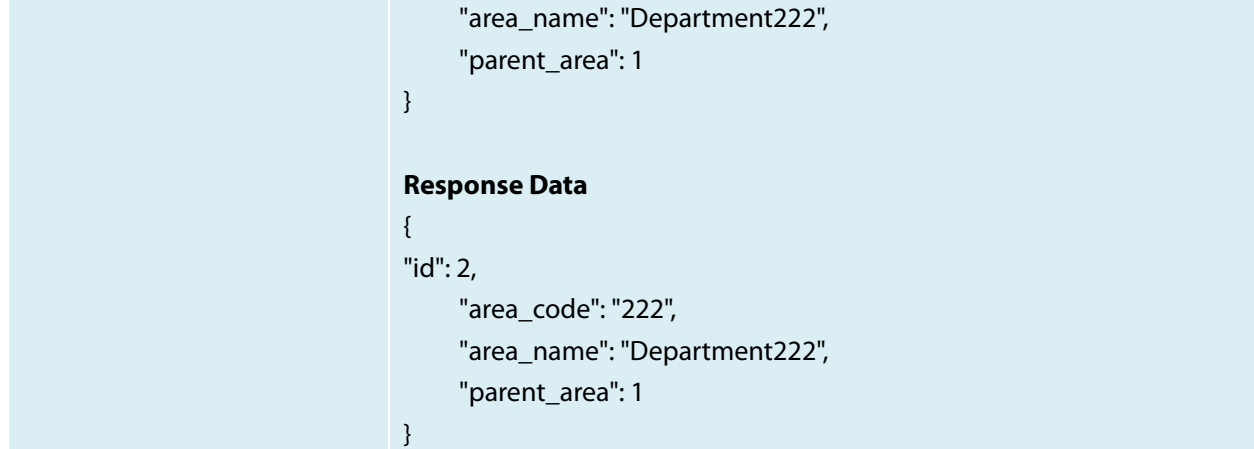

## <span id="page-24-0"></span>**7.4 Update Area API**

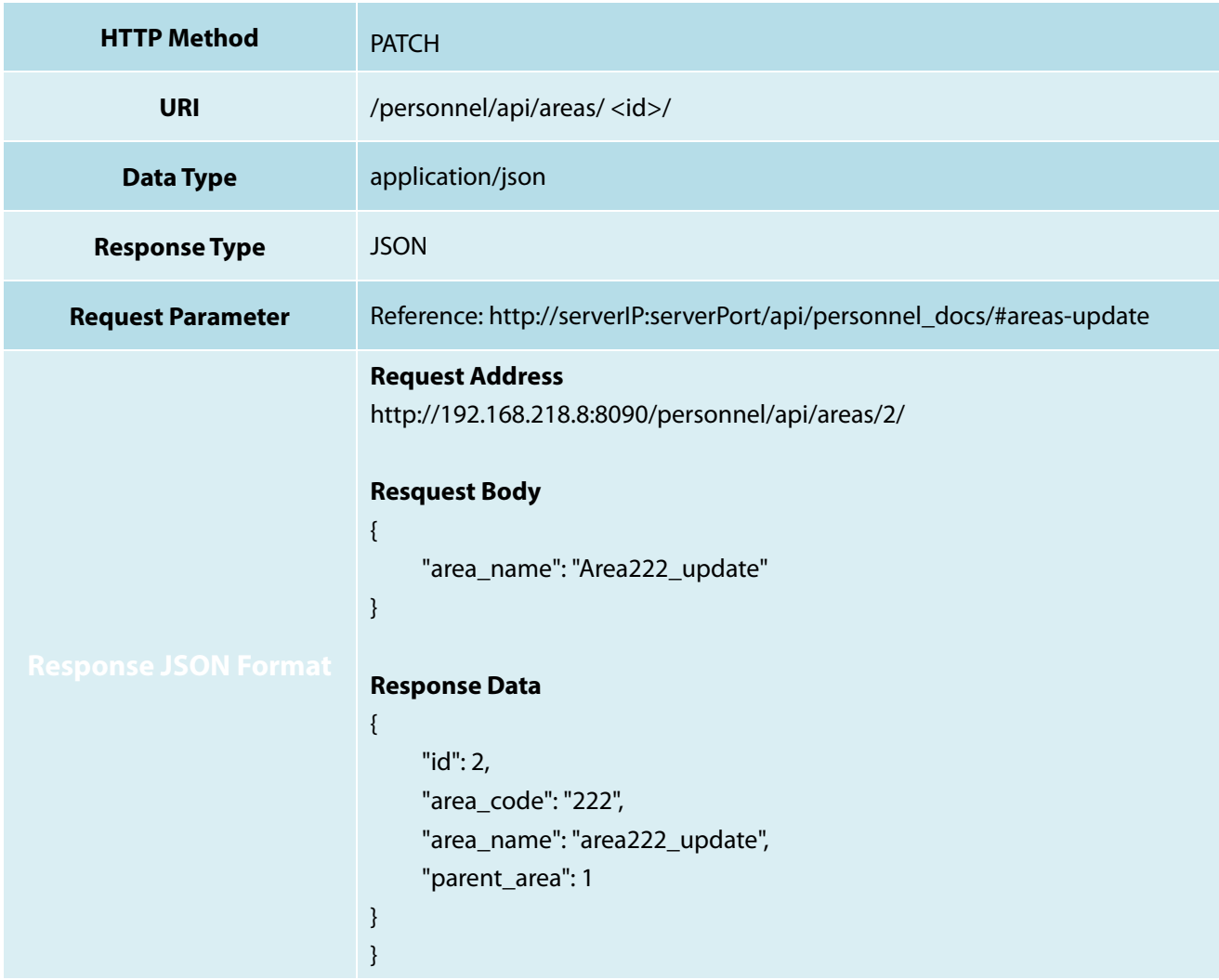

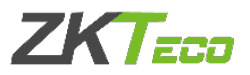

## <span id="page-25-0"></span>**7.5 Delete Area API**

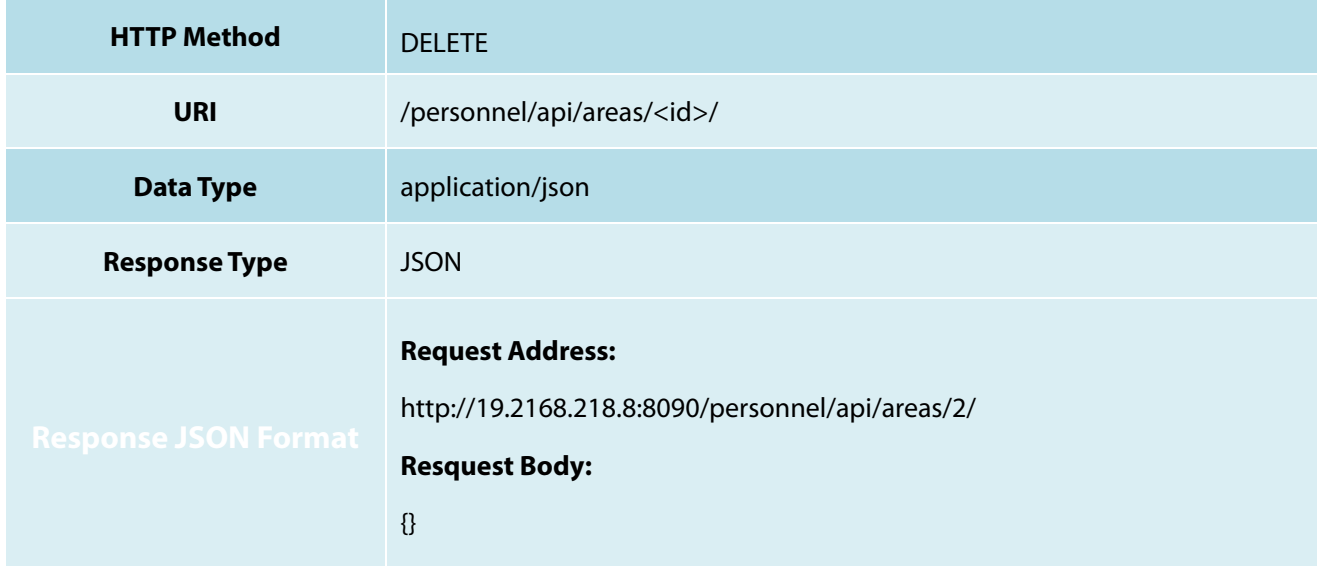

## <span id="page-25-1"></span>**8. Position API**

## <span id="page-25-2"></span>**8.1 Get Position List API**

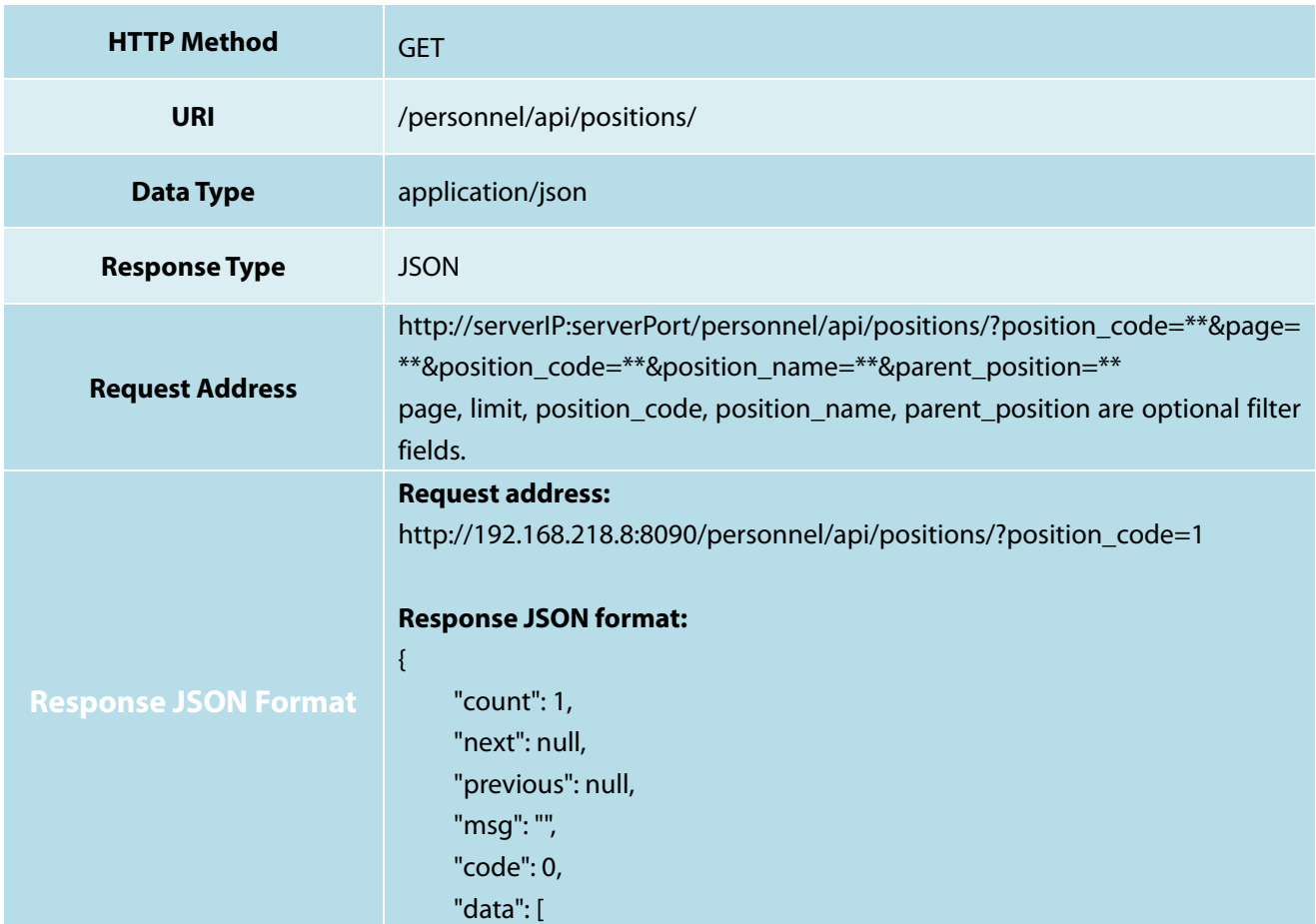

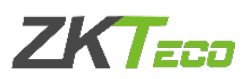

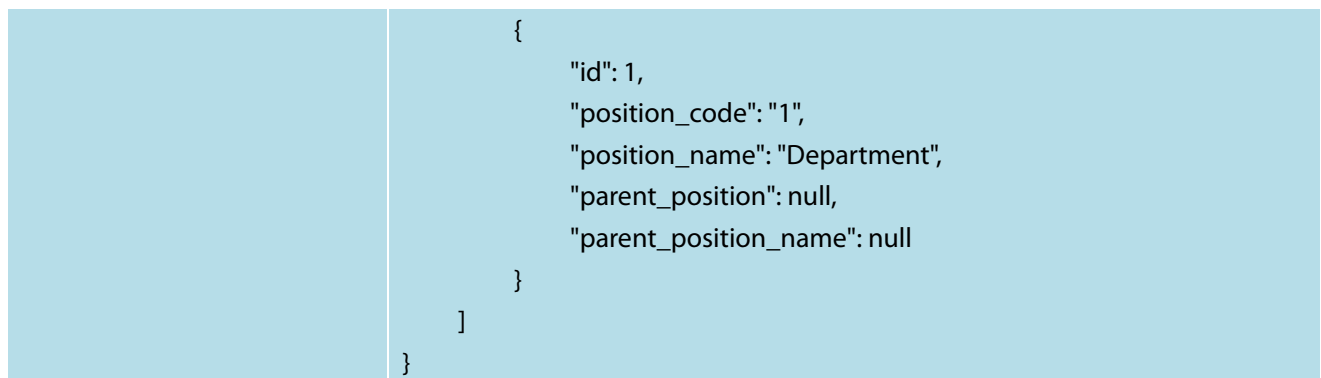

## <span id="page-26-0"></span>**8.2 Get Position Object Info API**

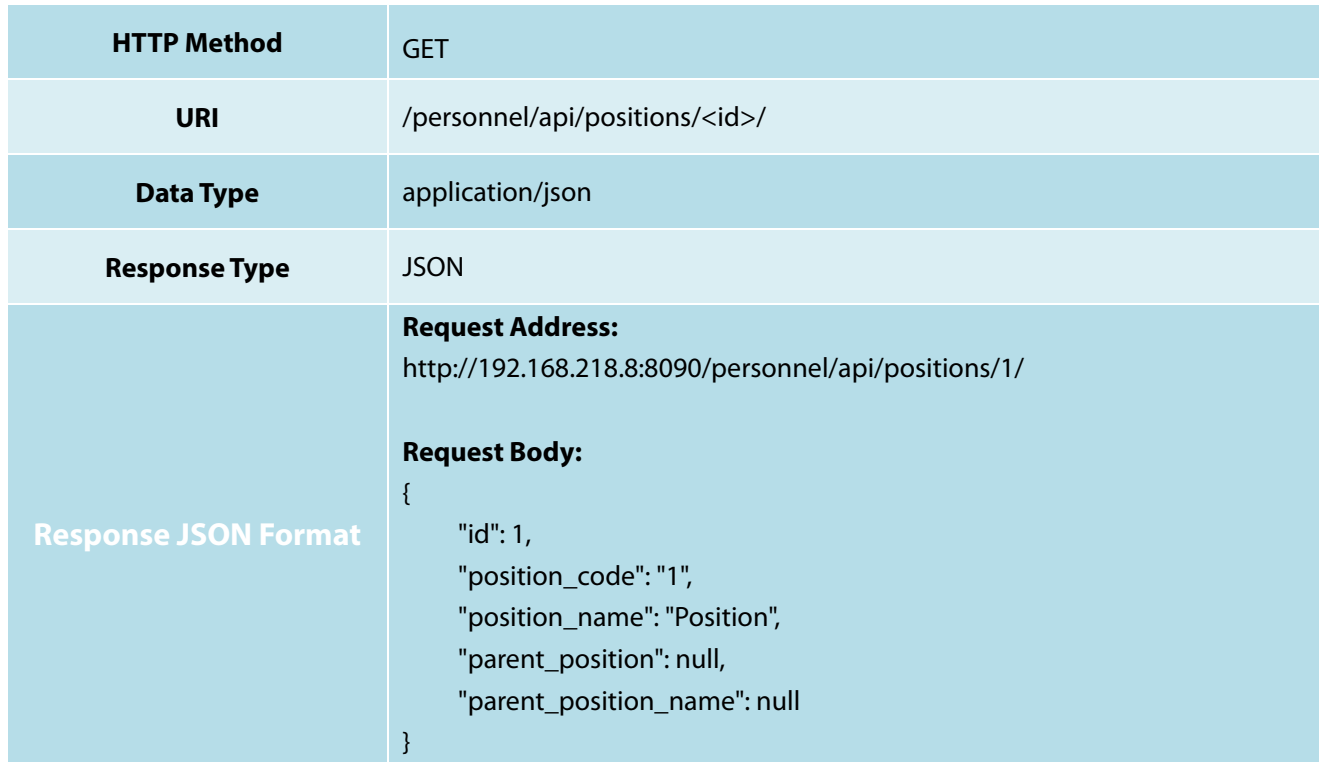

## <span id="page-26-1"></span>**8.3 Create Position API**

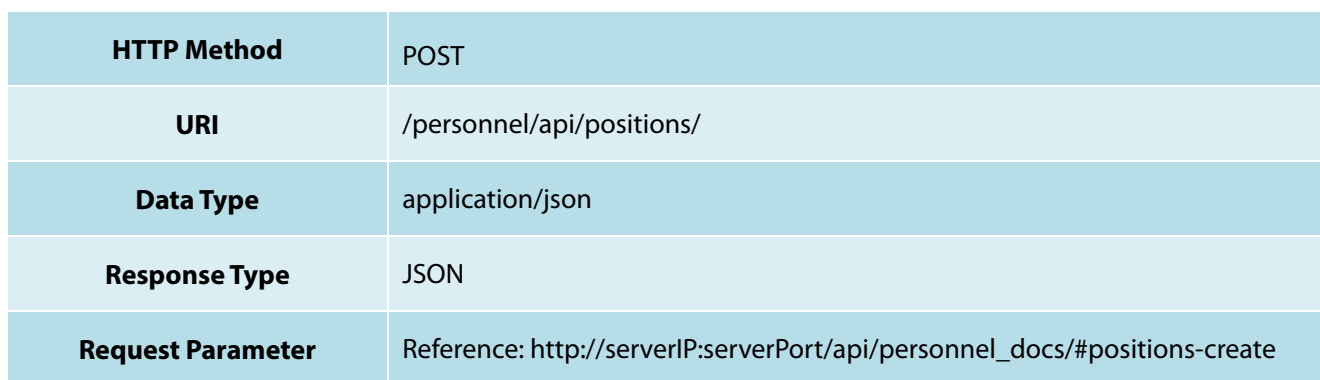

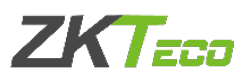

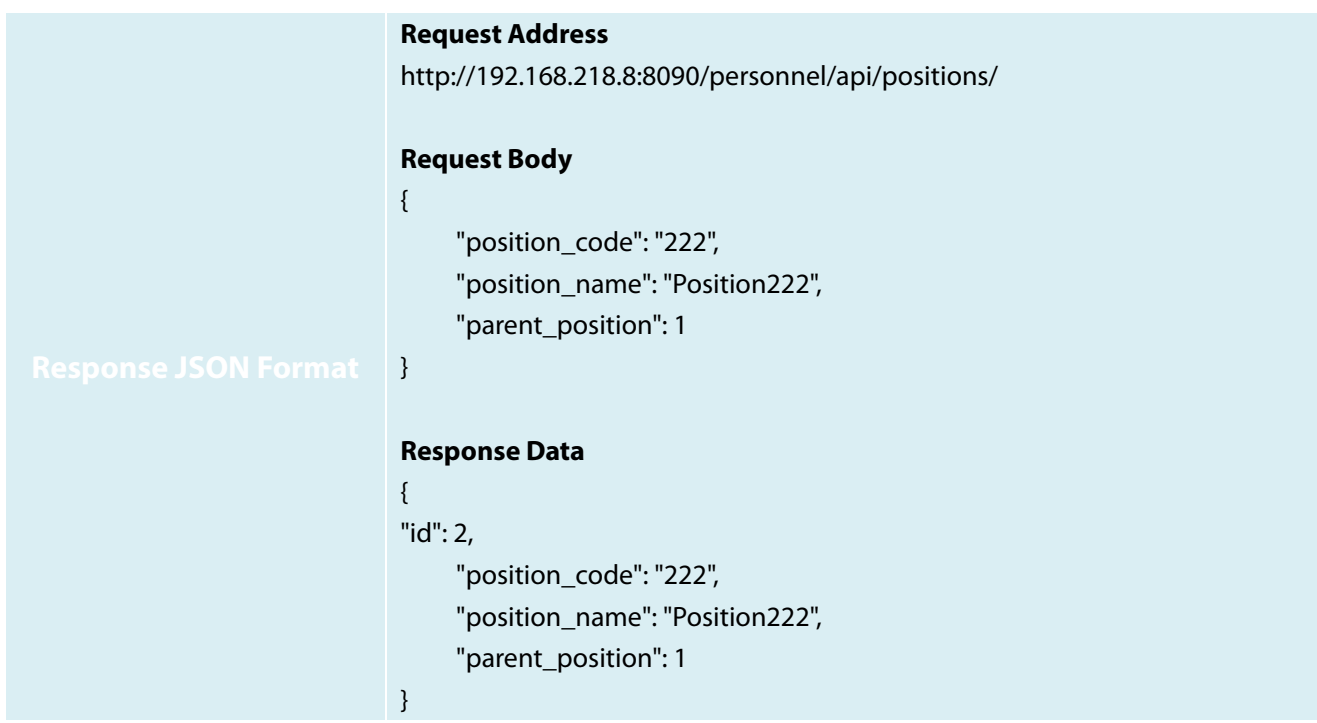

## <span id="page-27-0"></span>**8.4 Update Position API**

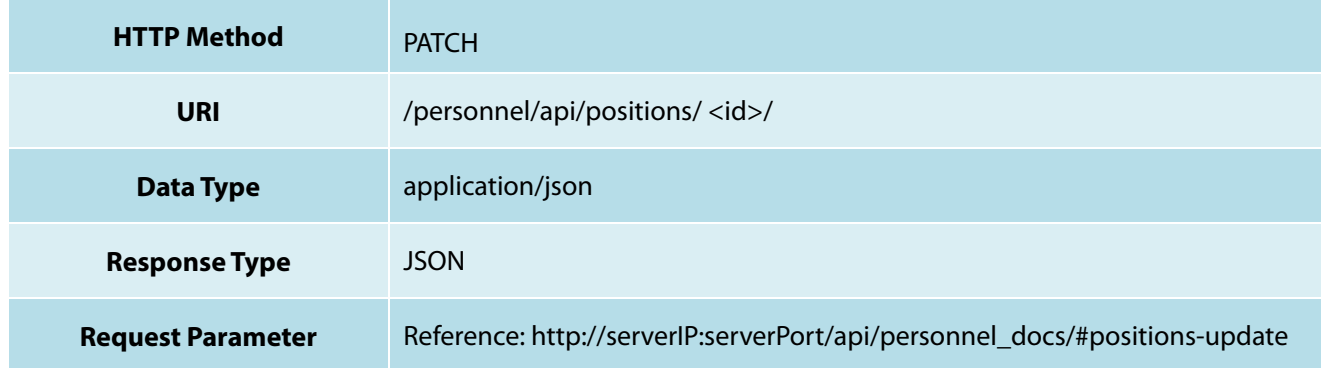

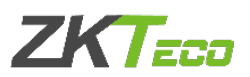

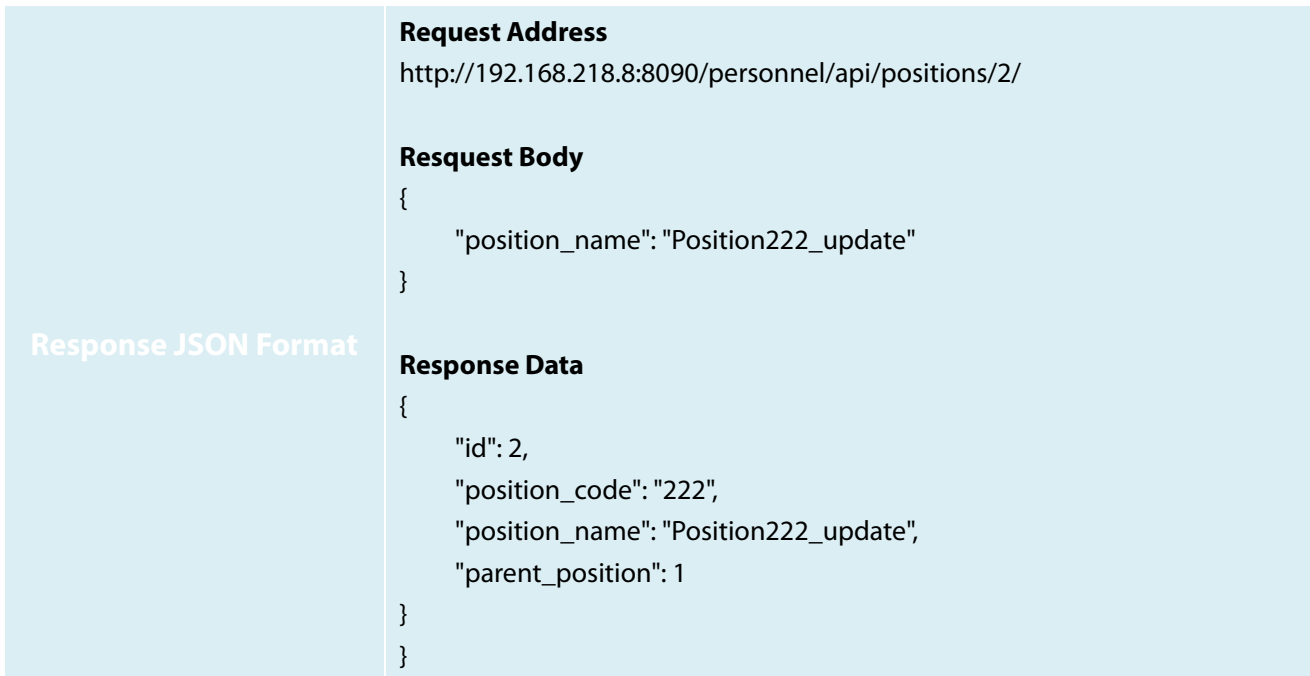

## <span id="page-28-0"></span>**8.5 Delete Position API**

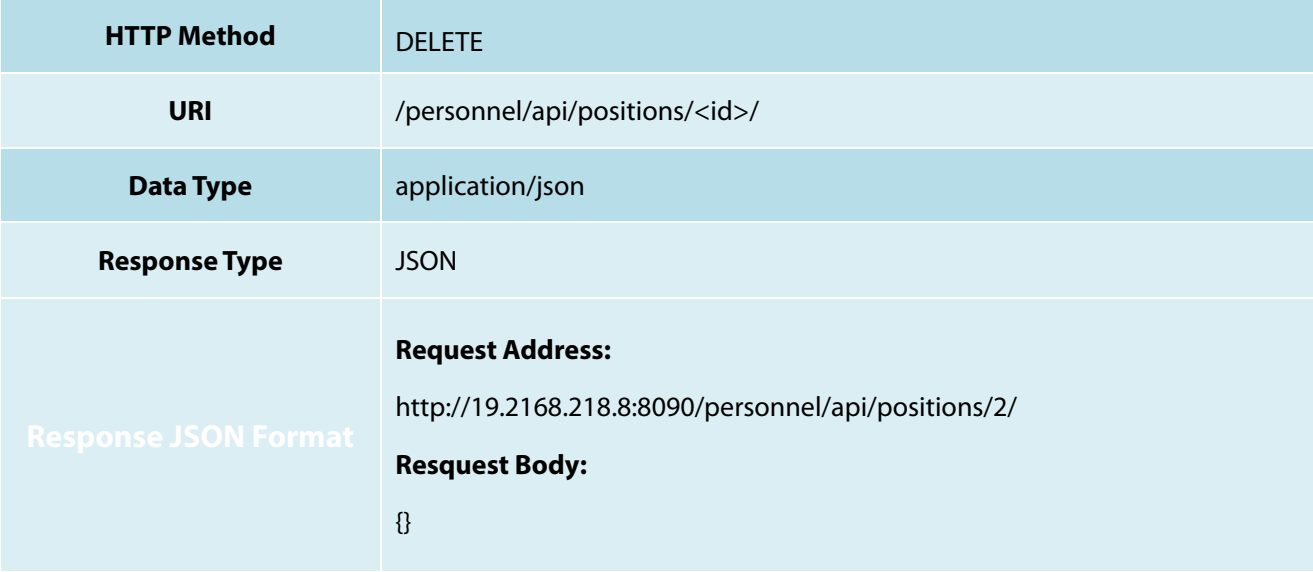

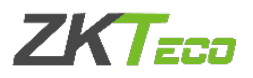

## <span id="page-29-0"></span>**9. Transaction API**

## <span id="page-29-1"></span>**9.1 Get Transaction List API**

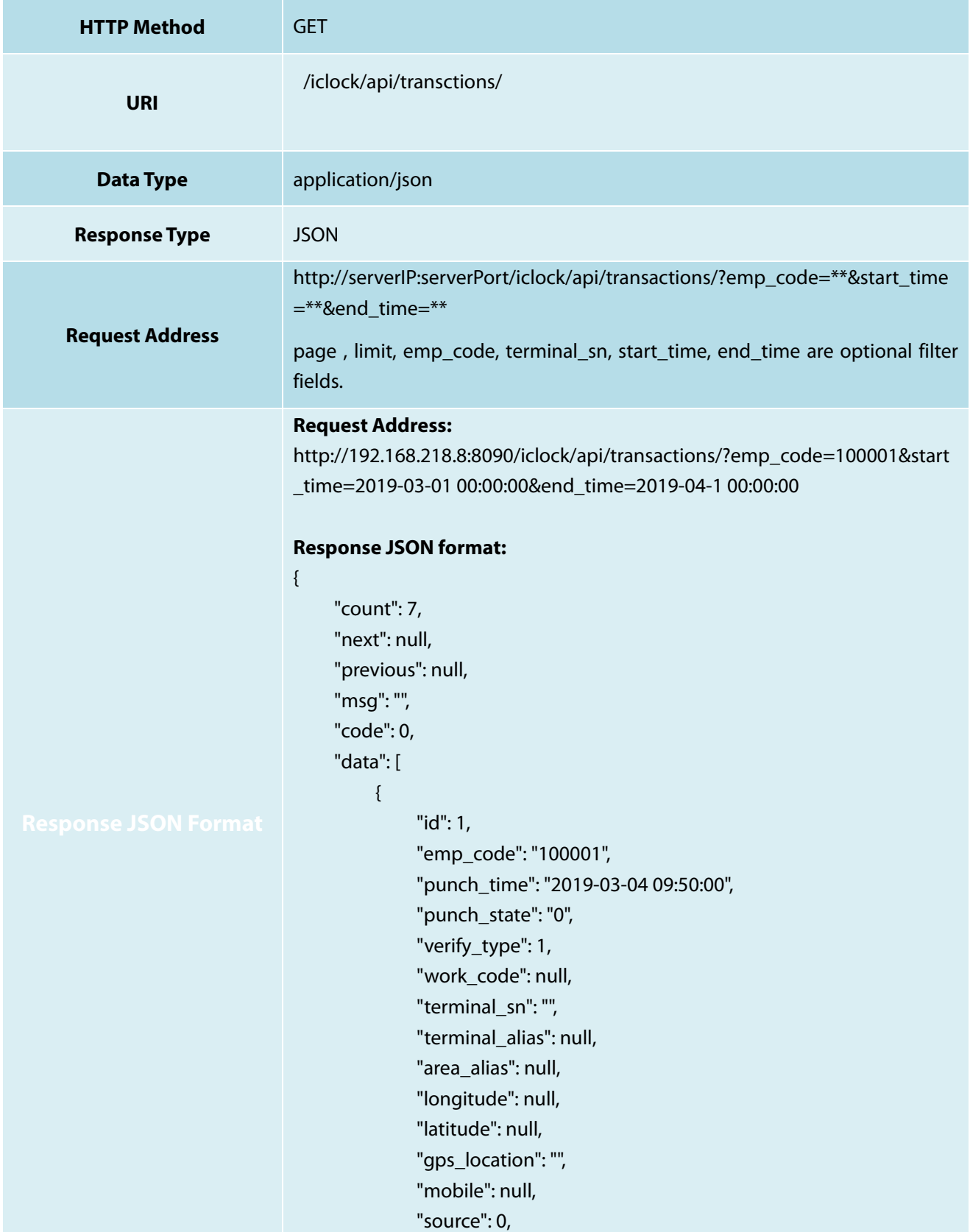

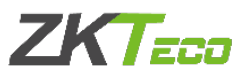

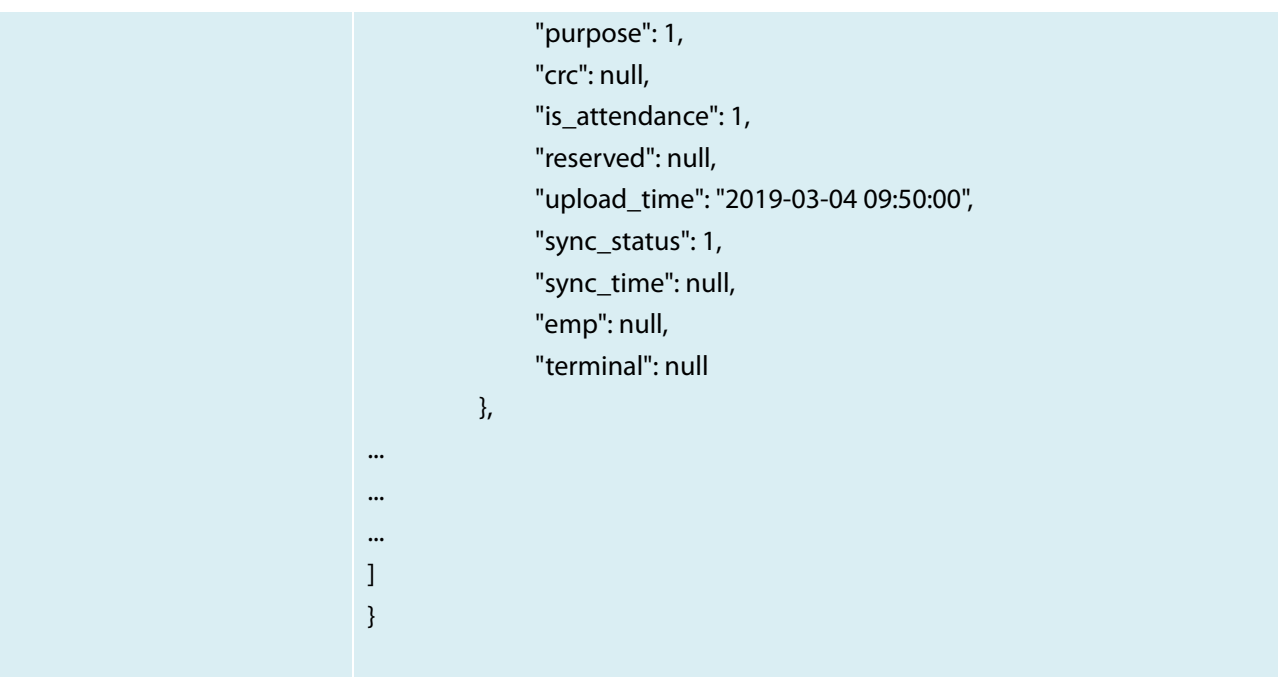

For any clarifications regarding the API User Manual, please contact us

through e-mail at softwaresupport@zkteco.com.

## ZKTeco Middle East

Office 1207, Floor 112, Arenco Tower, Media City, Sheikh Zayed Road, Dubai, U.A.E. Tel: +971 4 3927649 Fax: +971 4 3792752 E-mail: zk\_me@zkteco.com www.zkteco.me

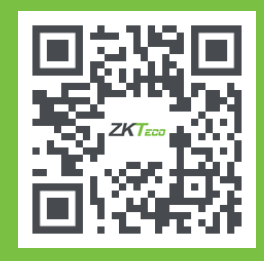